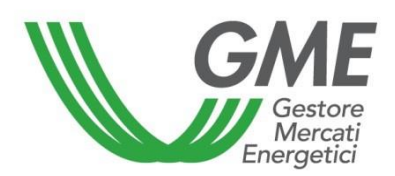

# **PIATTAFORMA DI RILEVAZIONE DEI DATI DELLA CAPACITA' DI STOCCAGGIO E DI TRANSITO DI OLI MINERALI (PDC-OIL)**

# **GUIDA PER L'OPERATORE**

*Entrata in vigore il 4 luglio 2013, come successivamente modificata ed integrata*

### **SOMMARIO**

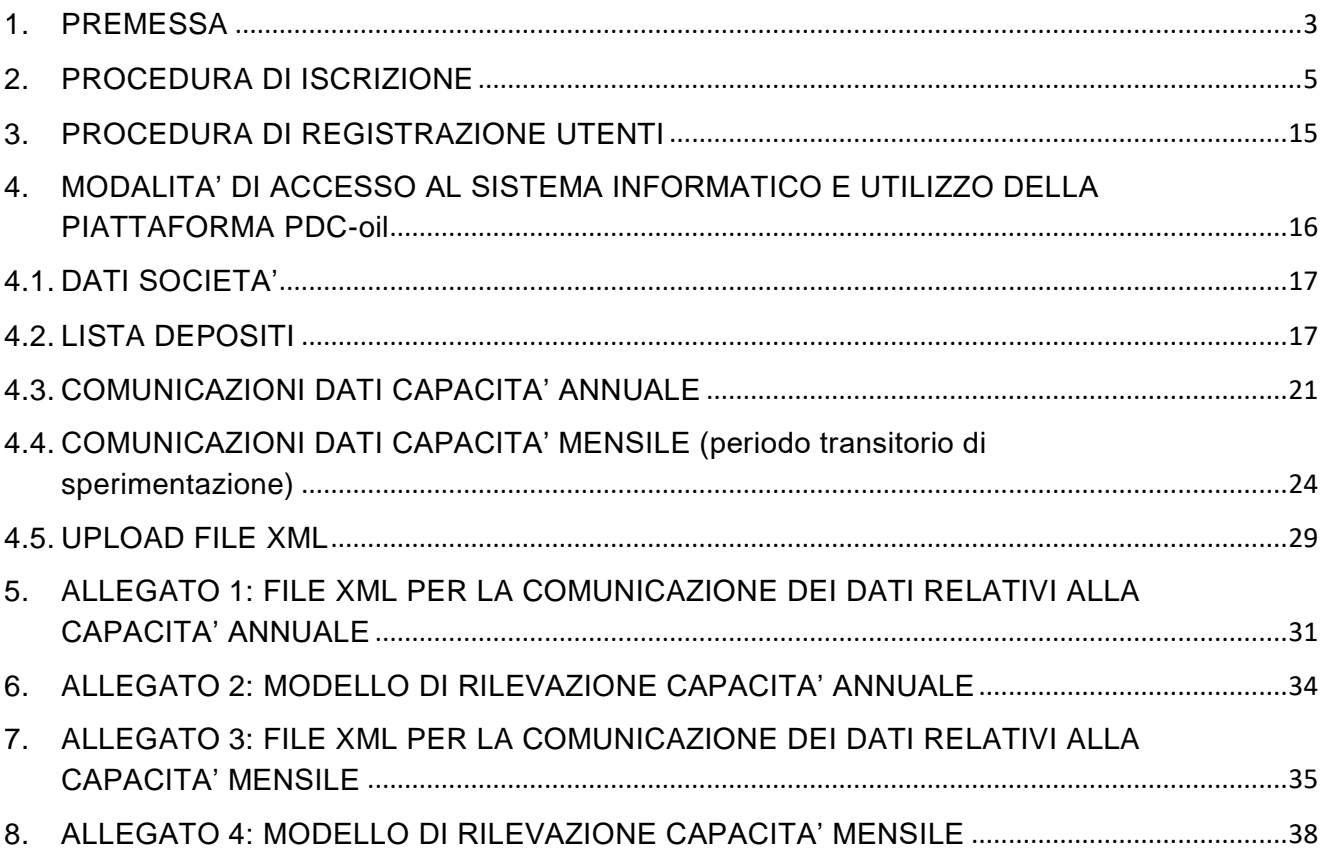

#### <span id="page-2-0"></span>**1. PREMESSA**

Il decreto legislativo n. 249 del 31 dicembre 2012 (nel seguito: d.lgs. 249/2012), in recepimento della direttiva 2009/119/CE del Consiglio U.E. del 14 settembre 2009 - recante l'obbligo per gli Stati membri di mantenere un livello minimo di scorte di petrolio greggio e/o di prodotti petroliferi - pone l'obiettivo di rafforzare la legislazione nazionale in materia di scorte petrolifere di sicurezza, nonché di promuovere il livello di concorrenza nel settore petrolifero, ampliando le opportunità di offerta e di approvvigionamento di servizi logistici e di prodotti petroliferi.

Nell'ambito degli interventi pro-concorrenziali promossi dal d.lgs. 249/2012, il GME è stato investito del compito di sviluppare una piattaforma di mercato della logistica petrolifera di oli minerali (art. 21, comma 1, del d.lgs. 249/2012), finalizzata a facilitare la negoziazione di capacità logistiche di breve, medio e lungo termine, nonché di costituire una piattaforma di mercato all'ingrosso dei prodotti petroliferi (art. 22, comma 1, del d.lgs. 249/2012) finalizzata a favorire la negoziazione di prodotti petroliferi liquidi per autotrazione.

Relativamente alla piattaforma logistica di oli minerali (P-Logistica), avviata operativamente il 25 ottobre 2017, ed in particolare al set informativo funzionale a tale avvio operativo, l'art. 21, comma 2, del d.lgs. 249/2012 prevede che i soggetti che a qualunque titolo detengono, sul territorio nazionale, capacità di stoccaggio di oli minerali, anche non utilizzata, relativa a depositi la cui capacità sia superiore a 3000 metri cubi, comunichino annualmente al GME, i dati relativi alle capacità nella propria disponibilità (nel seguito: **comunicazione dei dati sulla capacità annuale**), secondo il modello di rilevazione approvato con decreto direttoriale n. 17371 del 30 maggio 2013 del Ministero dello Sviluppo Economico (nel seguito: **modello di rilevazione annuale**).

Con Circolare ministeriale del 1° luglio 2013, il Ministero dello Sviluppo Economico ha chiarito che il soggetto sottoposto all'obbligo di comunicazione dei dati inerenti la capacità di stoccaggio di oli minerali, di cui all'art. 21, comma 2, del d.lgs. 249/2012 nei confronti del GME, è il soggetto titolare dell'impianto di stoccaggio ovvero in caso di locazione dell'impianto, il solo soggetto locatario.

Per consentire la **comunicazione dei dati sulla capacità annuale** di stoccaggio di oli minerali, il GME ha predisposto la Piattaforma di Rilevazione della Capacita di Stoccaggio di Oli Minerali (**PDCoil**), funzionale all'acquisizione e alla gestione dei dati anagrafici dei soggetti obbligati, oltre che delle informazioni e dei dati afferenti la capacità logistica nella disponibilità degli stessi.

L'art. 21, comma 3, del d.lgs. 249/2012, inoltre, prevede che con decreto del Ministro dello Sviluppo Economico siano disposte le modalità operative con cui i titolari dei depositi di stoccaggio di oli minerali e degli impianti di lavorazione degli oli minerali, debbono comunicare al GME, i dati sulla capacità mensile di stoccaggio e transito di oli minerali utilizzata per uso proprio, sulla capacità disponibile per uso di terzi, e i dati relativi alla capacità impegnata in base a contratti sottoscritti (nel seguito: **comunicazione dei dati sulla capacità mensile**).

Nel dare attuazione a quanto disposto dal citato articolo 21, comma 3, del d.lgs. 249/2012,il Ministero dello Sviluppo Economico, con decreto ministeriale 5 luglio 2017, n. 17433 - recante *Approvazione del regolamento di funzionamento della Piattaforma di mercato per l'incontro tra domanda e offerta di logistica petrolifera* (decreto 5 luglio 2017) *-* ha definito le modalità secondo le quali i soggetti sottoposti all'obbligo di comunicazione di cui all'articolo 2, comma 1, del medesimo decreto, dovranno effettuare, sempre nell'ambito della **PDC-oil**, la **comunicazione dei dati sulla capacità mensile.**

In particolare, il decreto 5 luglio 2017 ha disposto che, nelle more dell'adozione del modello definitivo di comunicazione dei dati sulla capacità mensile e limitatamente alla durata del periodo transitorio di sperimentazione della P-Logistica di cui all'articolo 4, comma 2, del medesimo decreto (nel seguito: periodo transitorio di sperimentazione), la comunicazione di tali dati verrà effettuata sulla base delle indicazioni contenute in apposita Circolare adottata dal Ministero dello Sviluppo Economico..

In attuazione di quanto su richiamato, con la Circolare ministeriale n. 1612 del 19 gennaio 2018, sono state definite le indicazioni necessarie per la comunicazione dei dati sulla capacità mensile di stoccaggio e di transito di oli minerali nel periodo transitorio di sperimentazione, che prevedono la compilazione e la comunicazione, da parte dei soggetti obbligati, nell'ambito della **PDC-oil,** di due modelli di rilevazione, uno per la capacità mensile di stoccaggio, l'altro per quella di transito (nel seguito: **modelli di rilevazione mensile – periodo transitorio di sperimentazione**).

Conseguentemente, attraverso la **PDC-oil**, sarà possibile l'acquisizione e la gestione di:

- dati anagrafici dei soggetti obbligati;
- dati e informazioni della capacità logistica nella disponibilità dei soggetti obbligati, come da **modello di rilevazione annuale**, da trasmettersi al GME con cadenza annuale;
- dati e informazioni sulla capacità mensile nella disponibilità dei soggetti obbligati, come da **modelli di rilevazione mensile – periodo transitorio di sperimentazione,** di cui alla Circolare ministeriale n. 1612 del 19 gennaio 2018, come successivamente integrati e/o modificati, da trasmettersi al GME con cadenza quadrimestrale "*ex ante*"*,* ovvero in tre "finestre temporali" all'interno di ciascun anno, aventi per oggetto, ciascuna, i quattro mesi di calendario immediatamente successivi.

Ai sensi di quanto disposto nel Regolamento della piattaforma di rilevazione dei dati della capacità di stoccaggio e di transito di oli minerali (nel seguito: Regolamento PDC-oil), il soggetto obbligato a comunicare al GME, mediante la piattaforma **PDC-oil**, i dati di cui all'articolo 21, comma 2, del d.lgs. 249/2012, e di cui all'articolo 2, comma 1, del decreto 5 luglio 2017, è il gestore dell'impianto, vale a dire il soggetto titolare oppure, in caso di locazione dell'impianto stesso, il soggetto locatario.

La riservatezza e la sicurezza dei dati contenuti nella **PDC-oil** sono garantite dall'accesso mediante login e password.

Ai fini della presente Guida si rinvia, ove applicabili, alle definizioni di cui al Regolamento PDC-oil.

### <span id="page-4-0"></span>**2. PROCEDURA DI ISCRIZIONE**

Per iscriversi alla piattaforma **PDC-oil** è necessario:

- collegarsi al sito del GME (https:/[/www.mercatoelettrico.org](http://www.mercatoelettrico.org/) oppure https://www.mercatienergetici.org)
- accedere in home page alla sezione "I Mercati"
- selezionare dal menu a sinistra "Mercati carburanti"/"**PDC-oil**"/"Accesso alla Piattaforma" oppure "Accesso ai mercati" /"**PDC-oil**"
- compilare la *web-form* (Figura 1) che si visualizza cliccando sull'icona "Richiesta Registrazione" e seguire la procedura descritta nel presente documento.

Si evidenzia che prima di iniziare la procedura di iscrizione alla piattaforma **PDC-oil** occorre essere in possesso di tutti i dati obbligatori, dal momento che non è possibile sospendere e riprendere in un momento successivo l'attività di compilazione della *web form* relativa alla domanda di iscrizione.

Dopo aver confermato i dati inseriti nella domanda di iscrizione non sarà più possibile apportare modifiche o aggiungere ulteriori informazioni rispetto a quelle inserite, ciò anche con riferimento ai campi non obbligatori.

# **Figura 1**

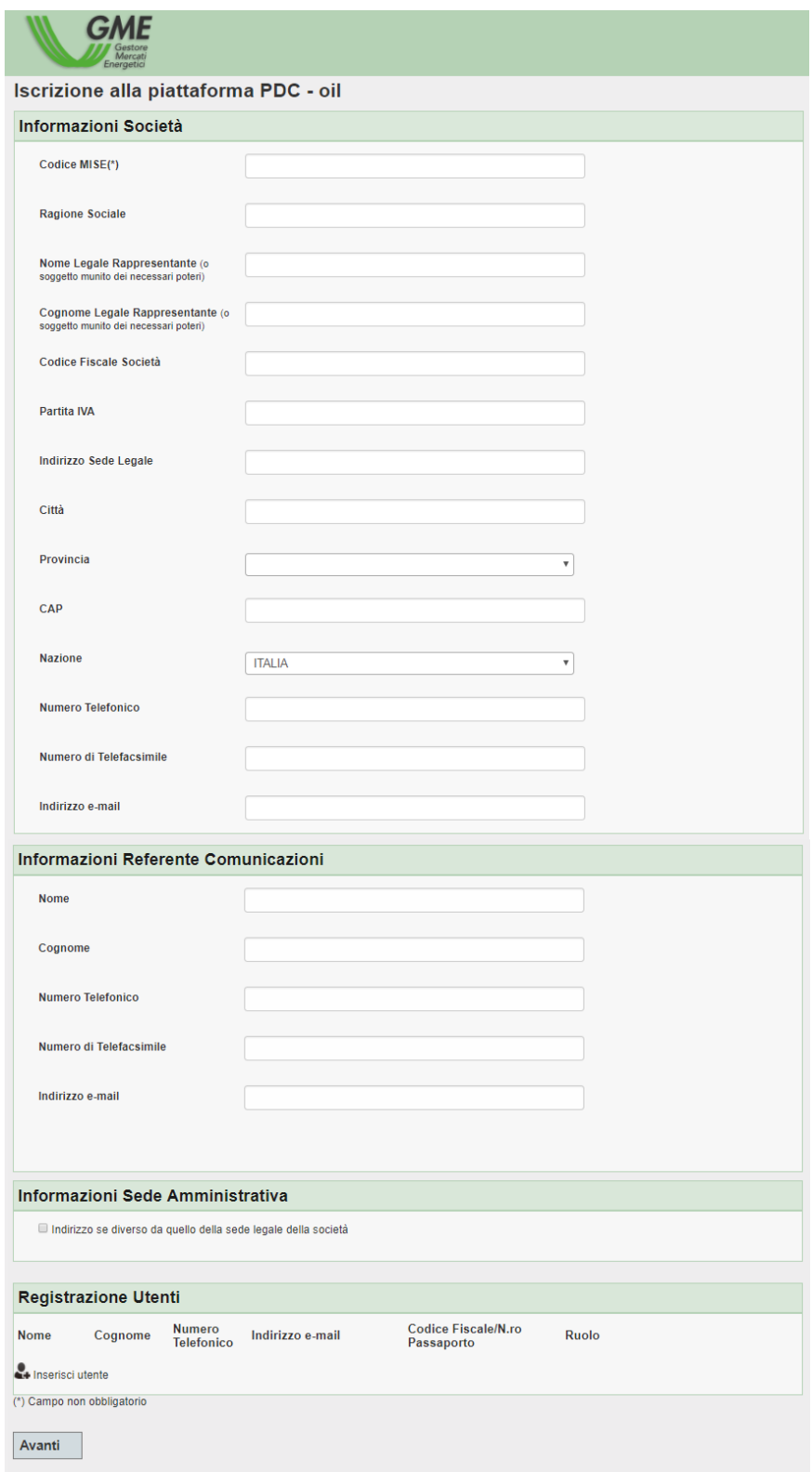

La web-form per l'iscrizione di un nuovo operatore è suddivisa in quattro sezioni:

- Informazioni Società
- Informazioni Referente Comunicazioni
- Informazioni Sede Amministrativa
- Registrazione Utenti

I campi della web-form contrassegnati con un asterisco sono opzionali.

Se il richiedente l'iscrizione omette di compilare uno o più campi obbligatori, viene visualizzato, accanto alla voce corrispondente o in fondo alla pagina, un avviso in rosso che segnala l'omissione. La mancata compilazione di uno o più campi indicati come obbligatori non consente di generare la domanda di iscrizione alla piattaforma **PDC-oil**.

Di seguito, sono illustrate le sezioni da compilare e le relative modalità.

Nella prima sezione, "Informazioni Società" (Figura 2), il richiedente l'iscrizione (gestore dell'impianto), compila i seguenti campi:

- **Codice MISE** (*eventuale*): Codice attribuito alla società dal Ministero dello Sviluppo Economico ai fini scorte;
- **Ragione Sociale**: ragione sociale della società richiedente l'iscrizione;
- **Nome Legale Rappresentante**: nome della persona fisica dotata dei poteri di rappresentanza (o soggetto munito dei necessari poteri);
- **Cognome Legale Rappresentante:** cognome della persona fisica dotata dei poteri di rappresentanza (o soggetto munito dei necessari poteri);
- **Codice Fiscale Società**: codice fiscale della società richiedente l'iscrizione;
- **Partita IVA:** partita IVA della società richiedente l'iscrizione;
- **Indirizzo Sede Legale**: indirizzo della sede legale della società richiedente l'iscrizione;
- **Città**: città della sede legale della società richiedente l'iscrizione;
- Provincia: provincia della sede legale della società richiedente l'iscrizione;
- **CAP**: Codice di avviamento postale della sede legale della società richiedente l'iscrizione;
- Nazione: nazione della sede legale della società richiedente l'iscrizione;
- **Numero Telefonico (Sede Legale)**: numero di telefono della sede legale della società richiedente l'iscrizione;
- **Numero di Telefacsimile (Sede Legale)**: numero di telefacsimile della sede legale della società richiedente l'iscrizione;
- **Indirizzo e-mail (Sede Legale)**: indirizzo di posta elettronica della sede legale della società richiedente l'iscrizione.

### **Figura 2**

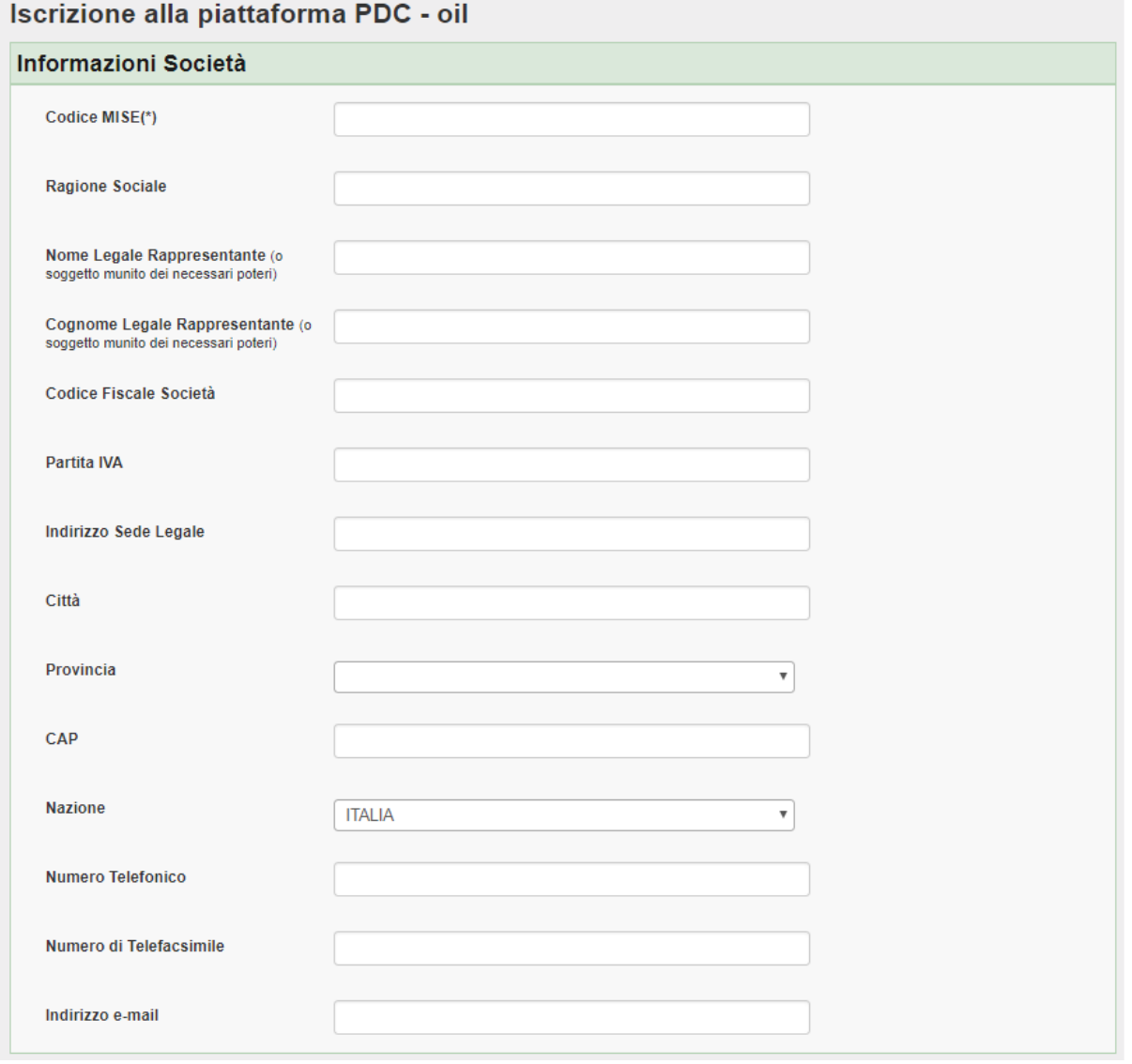

Nella seconda sezione, "Informazioni Referente Comunicazioni" (Figura 3), il richiedente l'iscrizione compila la *web form*, relativa alla persona designata come referente di tutte le comunicazioni del GME, con le seguenti informazioni:

- **Nome**
- **Cognome**
- **Numero Telefonico**
- **Numero di Telefacsimile<sup>1</sup>**
- **Indirizzo e-mail**

#### **Figura 3**

1

<sup>1</sup> Si evidenzia che al numero di fax del referente comunicazioni, come descritto nel paragrafo 3 (*Procedura di registrazione utenti*), verrà trasmessa la seconda metà della password di accesso dell'utente.

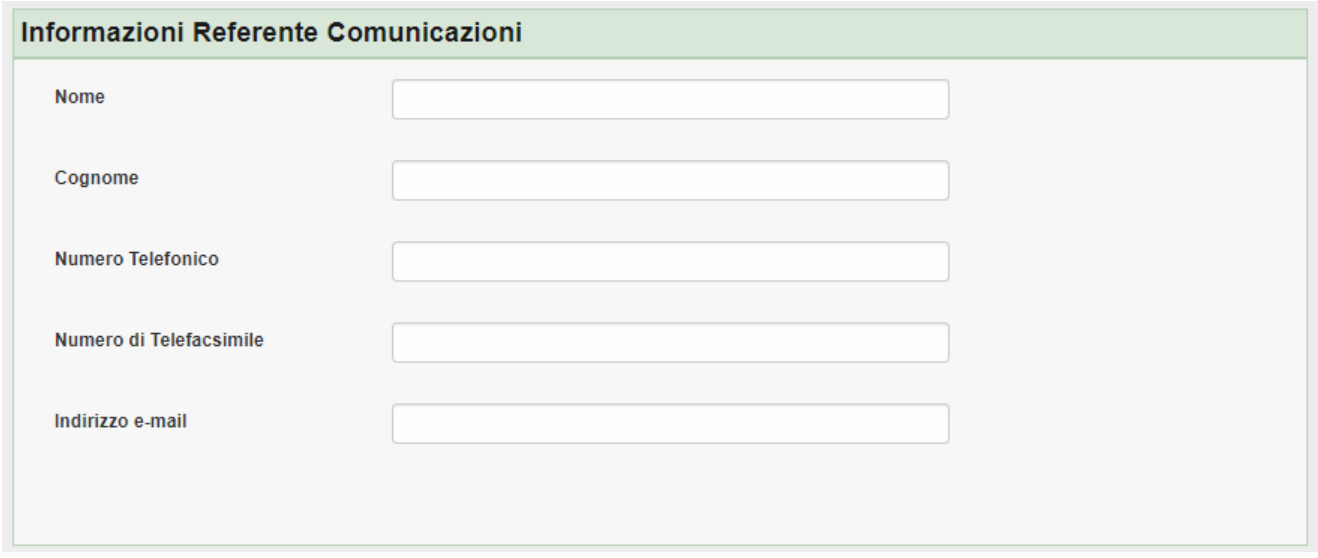

Nella terza sezione, "Informazioni Sede Amministrativa" (Figura 4), il richiedente l'iscrizione indica l'indirizzo della sede amministrativa, solo se diverso da quello della sede legale; qualora l'indirizzo della sede amministrativa coincida con l'indirizzo della sede legale la presente sezione non va compilata.

#### **Figura 4**

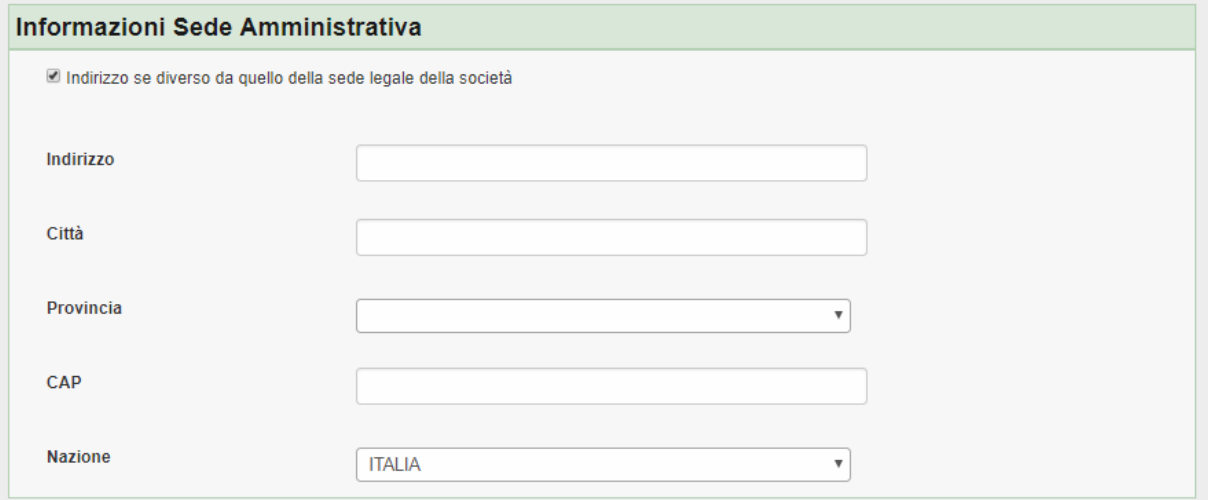

L'ultima sezione, "Registrazione Utenti" (Figura 5), è relativa alla registrazione degli utenti titolati ad accedere alla piattaforma. Per registrare un utente occorre cliccare sul tasto "Inserisci utente" e procedere con la compilazione della web form (Figura 6).

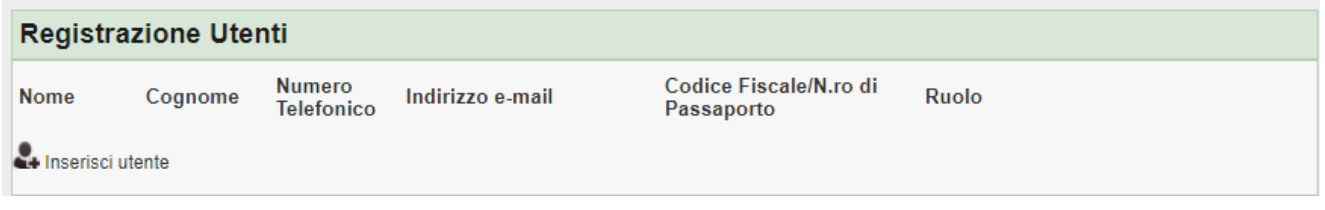

Per ciascun utente devono essere fornite le seguenti informazioni:

- **Nome**
- **Cognome**
- **Numero Telefonico**
- **Indirizzo e-mail**
- **Codice fiscale / Nr. di passaporto**
- **Ruolo** (*user* o *viewer*)

Si rappresenta che il numero di passaporto del soggetto designato ad accedere alla PDC-oil (Utente) può essere indicato in alternativa al codice di fiscale solo qualora tale soggetto, di nazionalità non italiana ovvero straniera e non residente in Italia, non disponga del codice fiscale.

Al ruolo di *user* e di *viewer* sono associate le seguenti funzionalità:

- indicando il profilo "**User**" si consente al soggetto indicato di eseguire tutte le operazioni di comunicazione di dati e informazioni sulla **PDC-oil** relativi alla anagrafica dei depositi e alle caratteristiche degli stessi, nonché di visualizzare ed effettuare il download delle stesse;
- indicando il profilo "**Viewer**" si consente al soggetto indicato esclusivamente di visualizzare i dati e le informazioni sulla **PDC-oil**, nonché di eseguire il download delle stesse.

Tutti i campi sono obbligatori.

Una volta compilati tutti i campi, al fine di confermare la registrazione dei dati dell'utente occorre cliccare sul tasto "Aggiungi".

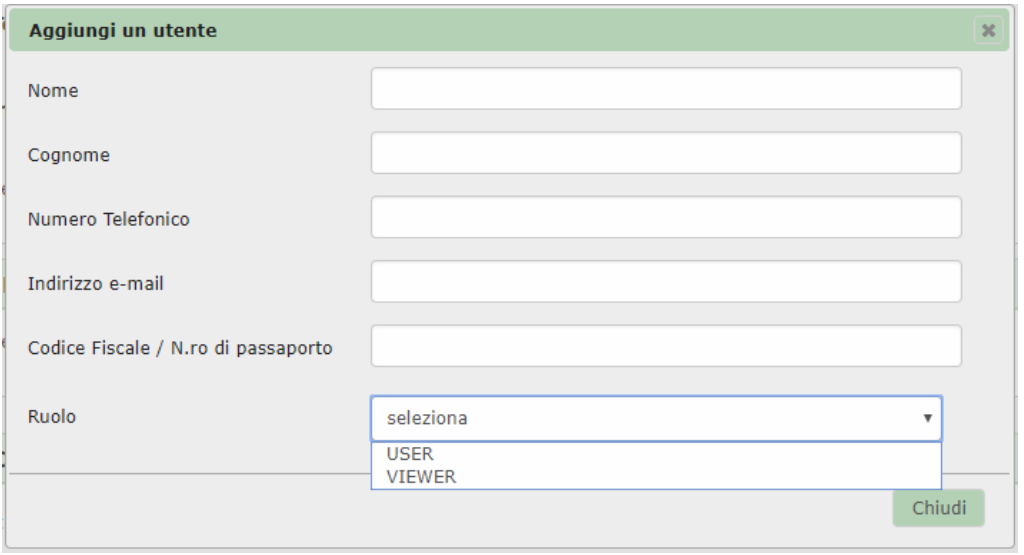

Terminato l'inserimento degli utenti occorre cliccare sul tasto "Avanti" posto alla fine della scherma della web-form di iscrizione (Figura 1).

A questo punto viene visualizzata una pagina con il riepilogo delle informazioni inserite (Figura 7).

Per completare la richiesta di iscrizione occorre cliccare sul tasto "Conferma".

### **Figura 7**

### Iscrizione alla piattaforma PDC - oil

### **Informazioni Società**

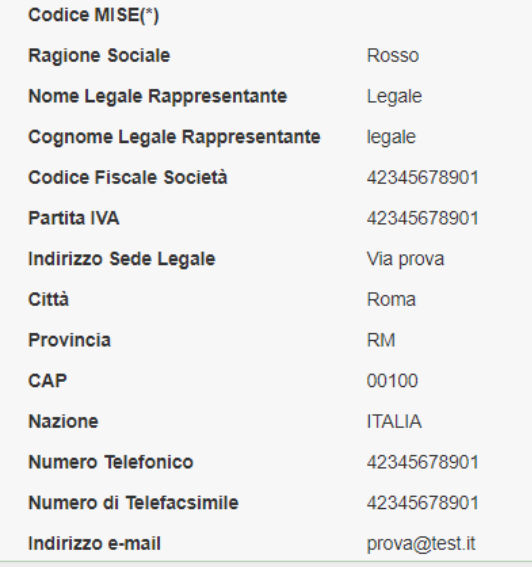

### Informazioni Referente Comunicazioni

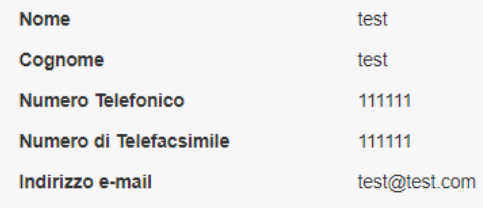

### Informazioni Sede Amministrativa

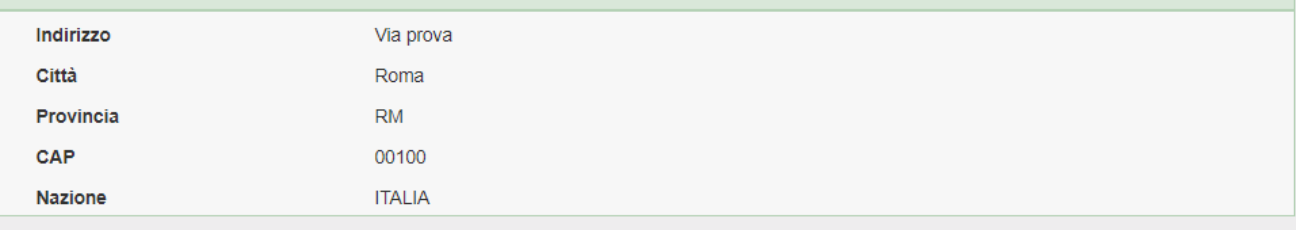

### Registrazione Utenti

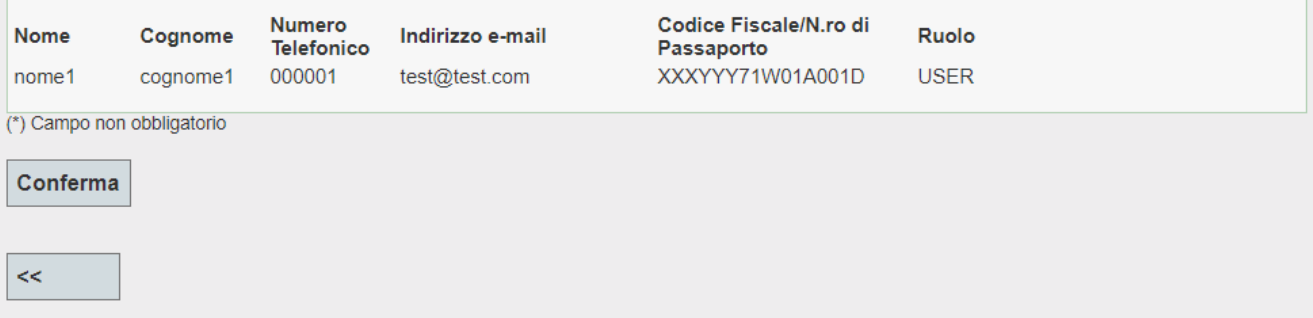

Dopo aver confermato i dati inseriti, viene visualizzata una schermata (Figura 8) con i tasti attivi:

- "Genera domanda d'iscrizione";
- "Download dichiarazione poteri di rappresentanza".

Per poter generare la domanda di iscrizione, l'operatore appone preventivamente un apposito "flag" nella casella posta in corrispondenza dell'informativa/richiesta consenso ai sensi del Regolamento UE 679/2016 (Regolamento privacy).

#### **Figura 8**

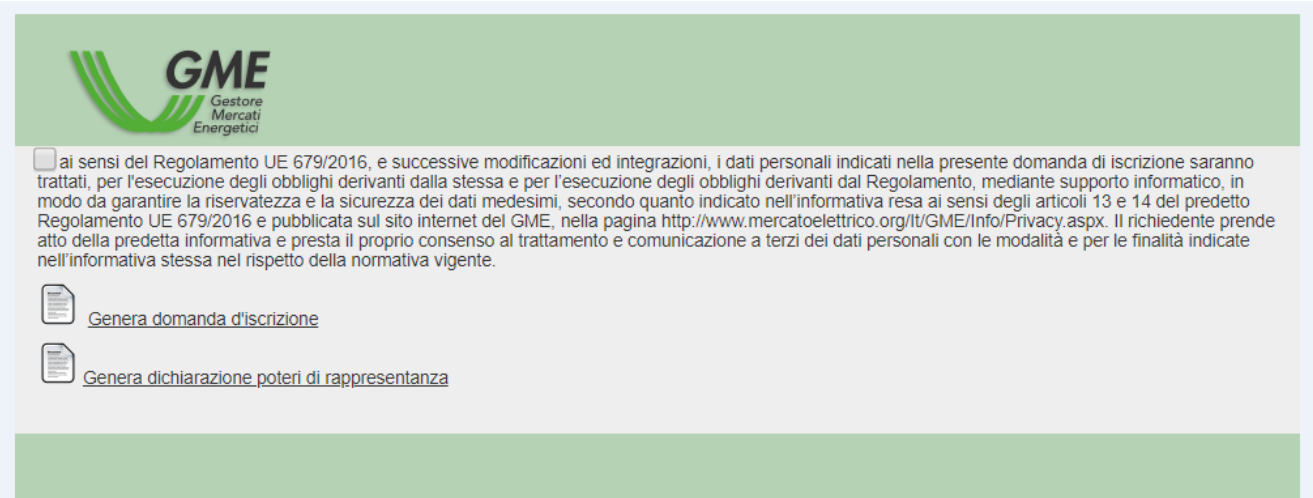

La domanda di iscrizione, dopo essere stata compilata e stampata deve essere completata, a cura del richiedente l'iscrizione, e firmata dal legale rappresentante.

Analogamente, la dichiarazione dei poteri di rappresentanza dovrà essere stampata, compilata e firmata dal legale rappresentante (o da altro soggetto munito dei necessari poteri di rappresentanza) del richiedente l'iscrizione.

**La domanda di iscrizione e la dichiarazione dei poteri di rappresentanza, una volta debitamente compilate e sottoscritte, devono essere recapitate unitamente alla fotocopia di un documento in corso di validità del legale rappresentante, all'indirizzo "Gestore dei Mercati Energetici S.p.A., Viale Maresciallo Pilsudski, 122/124 – 00197 Roma". Tale documentazione potrà essere anticipata via telefacsimile al numero 06/80124524.**

Il GME, ricevuta la documentazione di cui sopra, a seguito di riscontro positivo della stessa, tramite

raccomandata con avviso di ricevimento anticipata via telefacsimile al Referente Comunicazioni, comunica al soggetto richiedente la conferma di avvenuta iscrizione alla **PDC-oil**.

Con la comunicazione di avvenuta iscrizione viene riconosciuta la qualifica di operatore.

Qualora l'operatore intenda modificare i dati inseriti dallo stesso via web nella procedura di iscrizione è necessario che invii all'indirizzo "Gestore dei Mercati Energetici S.p.A., Viale Maresciallo Pilsudski, 124 – 00197 Roma" una comunicazione, sottoscritta dal legale rappresentante, contenente la richiesta di modifica dei predetti dati. La modifica dei dati sulla piattaforma sarà effettuata a cura del GME.

### <span id="page-14-0"></span>**3. PROCEDURA DI REGISTRAZIONE UTENTI**

Una volta completata la procedura di iscrizione alla **PDC-oil**, ciascun utente indicato nella domanda di iscrizione riceverà dal GME le necessarie *user id* e *password* per l'accesso al sistema informatico secondo le seguenti modalità:

- la *login* e la prima metà della *password* vengono inviate tramite mail all'indirizzo dell'utente indicato nella domanda di iscrizione alla piattaforma;
- la seconda metà della *password* viene inviata tramite *fax* al numero del referente comunicazioni indicato dal soggetto richiedente nella domanda di iscrizione alla piattaforma.

Una volta ottenute le credenziali di accesso alla piattaforma, l'utente, effettuato il primo accesso alla piattaforma stessa, può cambiare la *password<sup>2</sup>*.

Qualora l'operatore intenda disabilitare, aggiungere nuovi utenti o modificare l'abilitazione degli utenti sulla piattaforma **PDC-oil** dovrà inviare una richiesta sottoscritta dal legale rappresentante all'indirizzo " Gestore dei Mercati Energetici SpA, V.le Maresciallo Pilsudski, 124 – 00197 Roma".

Tale richiesta deve essere redatta secondo il modello di "Richiesta di gestione utenti **PDCoil**" disponibile nella sezione "**PDC-oil**"/"Come partecipare"/"Modulistica" del sito internet del GME https:/[/www.mercatoelettrico.org](http://www.mercatoelettrico.org/) oppure https://www.mercatienergetici.org.

In caso di **smarrimento delle credenziali di accesso** alla piattaforma (*user id* e *password*), l'utente può inviare all'indirizzo [logistica@mercatoelettrico.org,](mailto:logistica@mercatoelettrico.org) utilizzando la stessa casella di posta elettronica indicata nella Domanda di Iscrizione alla **PDC-oil**, la richiesta di rinvio di *login* e *password*.

L'invio delle credenziali da parte del GME avverrà secondo la stessa modalità seguita al momento dell'abilitazione dell'utente alla **PDC-oil**.

1

<sup>2</sup> Si consiglia di modificare la *password* al primo accesso alla piattaforma **PDC-oil**.

## <span id="page-15-0"></span>**4. MODALITA' DI ACCESSO AL SISTEMA INFORMATICO E UTILIZZO DELLA PIATTAFORMA PDC-oil**

Per operare sulla **PDC-oil** è necessario che gli utenti registrati:

- si colleghino al sito del GME (https://[www.mercatoelettrico.org](http://www.mercatoelettrico.org/) oppure https://www.mercatienergetici.org)
- accedano in home page alla sezione "I Mercati-Market Coupling"
- scorrano il menù a sinistra sino in fondo e selezionino "Mercati Carburanti"/"Logistica Petrolifera"/"**PDC-oil**"/"accesso alla Piattaforma"
- inseriscano *login* e *password.*

Eseguito l'accesso alla **PDC-oil** l'utente visualizza la "Schermata Principale" riprodotta nella Figura 9.

#### **Figura 9**

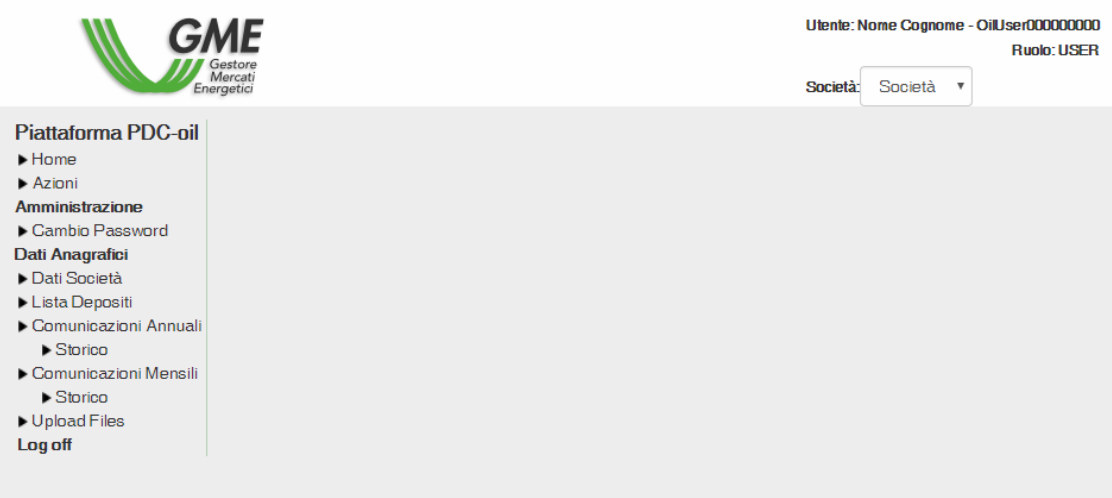

La Schermata Principale permette di attivare le seguenti funzionalità:

- **Home:** rimanda alla pagina principale della piattaforma**.**
- Azioni: consente la visualizzazione di tutti i file XML riepilogativi di tutti i dati inviati e ricevuti dall'operatore attraverso la piattaforma con i relativi esiti.
- **Amministrazione**
	- o **Cambio password**: avvia la procedura di modifica della propria chiave di accesso all'applicazione.
- **Dati Anagrafici**
	- o **Dati Società**: consente la visualizzazione di tutti i dati e le informazioni relative alla Società come comunicate al momento dell'iscrizione.
	- o **Lista depositi:** cliccando su tale tasto si visualizza una web-form attraverso la quale lo user può consultare ed eventualmente inserire o modificare i dati

anagrafici di ciascun deposito nella disponibilità della società iscritta alla **PDC-oil**, nonché inviare, tramite web-form le comunicazioni dei dati annuali<sup>3</sup>, le comunicazioni dei dati mensili<sup>4</sup> ed infine, consultare le comunicazioni già inviate (anche relative agli anni passati).

- **Upload Files**: consente di inviare le comunicazioni dei dati annuali, con cadenza annuale, e le comunicazioni dei dati mensili, con cadenza quadrimestrale, tramite upload di un file XML.
- **Log off**: chiude l'applicazione e rimanda alla pagina di accesso.

In presenza di indisponibilità della **PDC-oil** e di comunicazione da parte del GME della sospensione della funzionalità della stessa, gli utenti registrati potranno utilizzare come canale provvisorio di comunicazione l'indirizzo e-mail [logistica@mercatoelettrico.org.](mailto:logistica@mercatoelettrico.org)

### <span id="page-16-0"></span>**4.1. DATI SOCIETA'**

Entrando nella sezione Dati Società, l'utente visualizza le informazioni relative alla Società per la quale opera, così come comunicate in fase di iscrizione, nonché lo stato della Società (quale, iscritta, sospesa, esclusa). Per ogni Società sono visualizzate le seguenti informazioni:

- o **Codice MISE** *(eventuale)*
- o **Codice fiscale**
- o **Ragione Sociale**
- o **Partita IVA**
- o **Nome e cognome del legale rappresentante<sup>5</sup>**
- o **Dati Sede Legale**: indirizzo della sede legale, numero telefonico, numero di telefacsimile e indirizzo e-mail
- o **Dati Referente Comunicazioni**: nome, cognome, telefono, fax e e-mail del referente comunicazioni
- o **Dati Sede Amministrativa**: indirizzo della sede amministrativa della società, qualora diversa dalla sede legale
- o **Elenco degli utenti associati**, con l'indicazione, per ogni utente, delle seguenti informazioni: Nome, Cognome, Telefono, e-mail, Codice Fiscale / Nr. di passaporto, Ruolo.

### <span id="page-16-1"></span>**4.2. LISTA DEPOSITI**

-

Entrando nella sezione "Lista Depositi", l'utente può visualizzare la lista dei depositi già inseriti

<sup>3</sup> Tale attività è consentita fino al termine del periodo stabilito per la comunicazione dei dati.

<sup>4</sup> Tale attività è consentita fino al termine del periodo stabilito per la comunicazione dei dati.

<sup>5</sup> Persona fisica dotata dei poteri di rappresentanza.

nella piattaforma, inserire nuovi depositi, eliminare quelli esistenti, nonché modificare le informazioni relative ai depositi già inseriti (Figura 10).

### **INFORMAZIONI ANAGRAFICHE DEL DEPOSITO**

Per inserire un nuovo deposito, l'utente deve cliccare sul link "Aggiungi un nuovo deposito".

### **Figura 10**

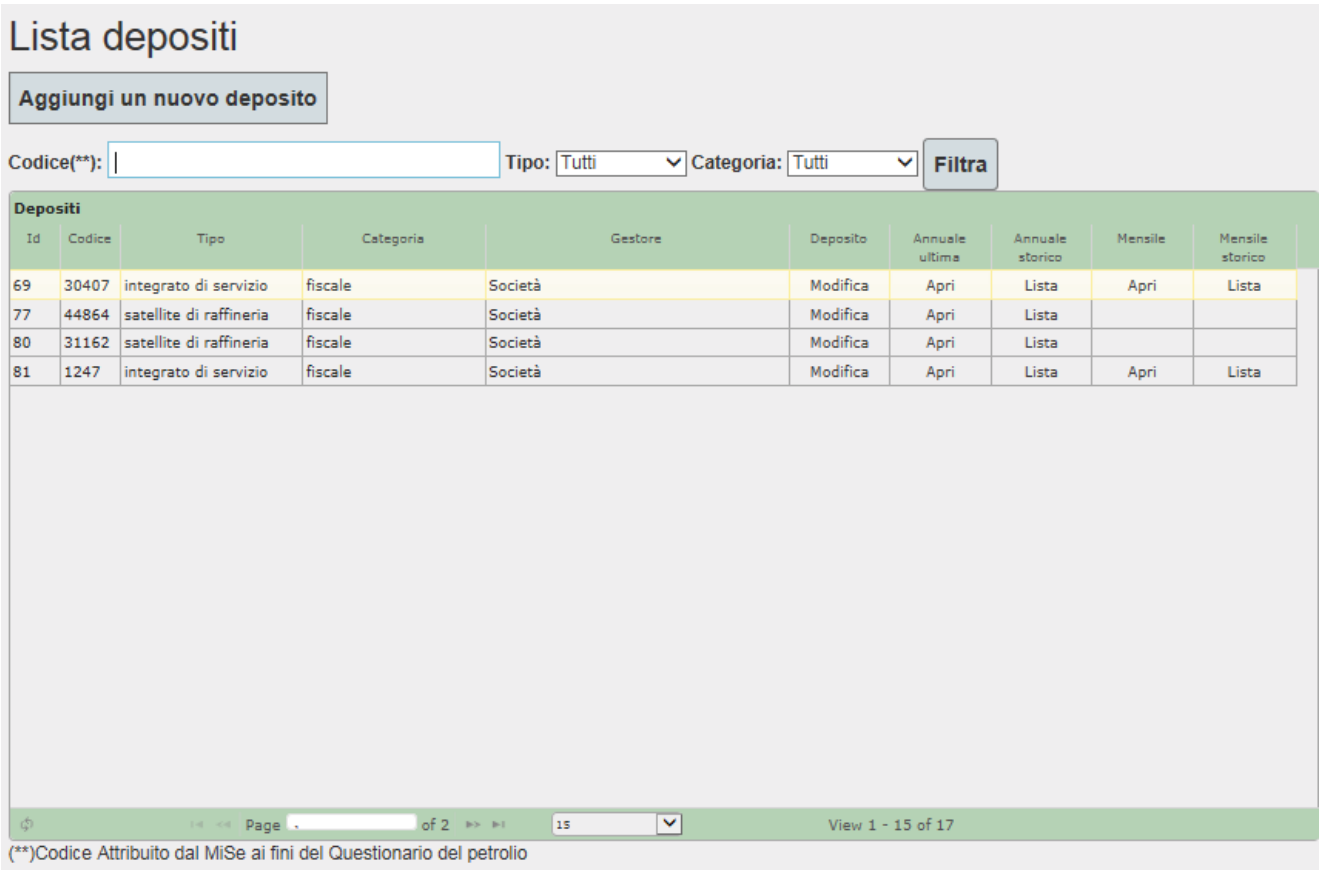

A questo punto, si apre una web-form (Figura 11) nella quale vanno inserite tutte le informazioni anagrafiche relative al deposito stesso.

In primo luogo, l'utente deve indicare rispetto a ciascun deposito se l'operatore risulti essere gestore dello stesso in qualità di:

• titolare

oppure

• locatario.

L'utente dovrà inserire, con riferimento a ciascun deposito, le seguenti informazioni:

o **Categoria**: contiene un menu a tendina che riporta le categorie di depositi ivi considerate, quali fiscale, non fiscale, doganale, destinatario registrato. L'utente deve cliccare sulla categoria del deposito relativamente al quale si stanno inserendo le informazioni anagrafiche;

- o **Tipologia**: contiene un menu a tendina che riporta le tipologie di depositi ivi considerate, quali: di servizio integrati; di servizio solo conto terzi; di satellite di raffineria. L'utente deve cliccare sulla tipologia di deposito relativamente al quale si stanno inserendo le informazioni anagrafiche;
- o **Codice Deposito MISE**: va inserito il codice del deposito attribuito dal Ministero dello Sviluppo Economico ai fini del Questionario del petrolio;
- o **Indirizzo**: va inserito l'indirizzo del deposito relativamente al quale si stanno inserendo le informazioni anagrafiche;
- o **Città:** va inserita la città nel cui territorio è ubicato il deposito;
- o **Provincia**: va inserita la provincia nel cui territorio è ubicato il deposito;
- o **CAP**: va inserito il CAP del deposito relativamente al quale si stanno inserendo le informazioni anagrafica.

Inoltre, qualora l'operatore si sia qualificato come locatario del deposito, l'utente deve compilare anche i seguenti campi afferenti il soggetto titolare del deposito rispetto al quale sono state fornite le predette informazioni:

- o **Codice MISE:** va inserito il codice attribuito al titolare dal Ministero dello Sviluppo Economico ai fini scorte, ove disponibile;
- o **Ragione Sociale**: va inserita la ragione sociale della Società titolare;
- o **Partita IVA:** va inserita la partita IVA della Società titolare;
- o **Codice Fiscale:** va inserito il codice fiscale della Società titolare;
- o **Indirizzo**: va inserito l'indirizzo della sede legale della Società titolare;
- o **Città:** va inserita la città di residenza della sede legale della Società titolare;
- o **Provincia**: va inserita la provincia di residenza della sede legale della Società titolare;
- o **CAP**: va inserito il CAP della zona di residenza della sede legale della Società titolare;
- o **Nazione**: va inserita la nazione della Società titolare.

### **Figura 11**

1

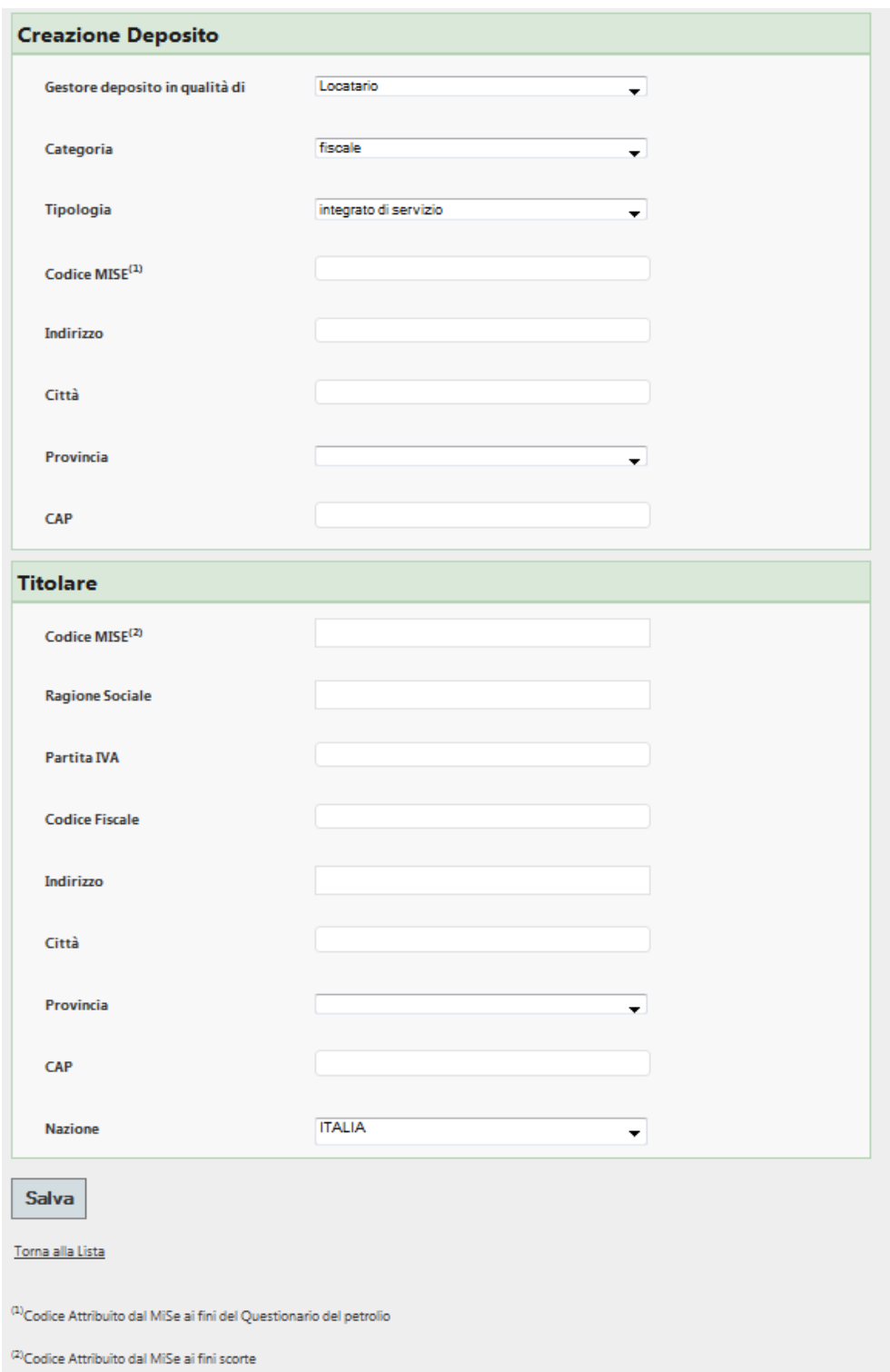

Per modificare le informazioni anagrafiche relative ad un deposito già registrato, ovvero eliminare un deposito, occorre accedere alla pagina "Lista Depositi" (Figura 10) e cliccare rispettivamente sul tasto "Modifica" nella riga corrispondente al deposito che si intende modificare e sul tasto "Elimina deposito" per eliminare il deposito selezionato<sup>6</sup>.

<sup>6</sup> L'operazione di eliminazione è consentita soltanto per i depositi per i quali non risulti associata alcuna rilevazione dati

### <span id="page-20-0"></span>**4.3. COMUNICAZIONI DATI CAPACITA' ANNUALE**

I dati relativi alla capacità annuale possono essere comunicati sia tramite web-form che tramite upload di un file XML.

Qualora l'operatore intenda utilizzare la modalità web-form, l'utente deve cliccare, nella schermata di accesso della sezione "Lista Depositi" (Figura 10), sul tasto "Apri" della colonna "Annuale ultima", in corrispondenza alla riga afferente il deposito per il quale intende inviare i dati. Alternativamente, la comunicazione con la modalità web-form può essere effettuata accedendo dal menu "Comunicazioni annuali".

A questo punto si apre una web-form che contiene due schede:

- Scheda relativa alla "Capacità" (Figura 12)
- Scheda relativa alla "Tipologia infrastrutture ordinarie di ricezione e consegna" (Figura 13)

#### **Figura 12**

### Comunicazione per deposito 55

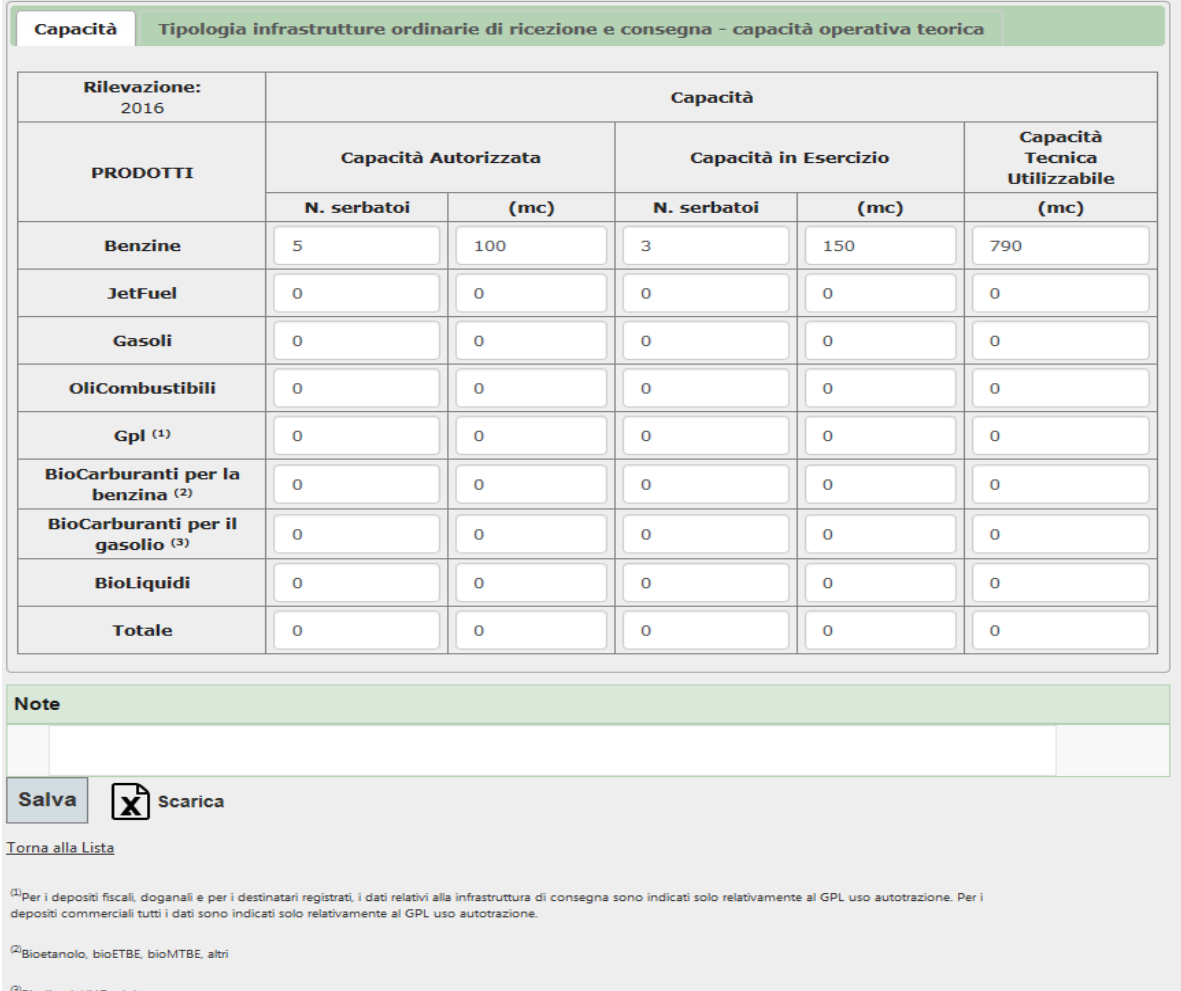

Scheda **"Capacità"**: per ogni tipologia di prodotto gestito nel deposito selezionato è necessario

inserire i dati relativi a:

- **Capacità autorizzata**: specificando numero di serbatoi e metri cubi totali;
- **Capacità in esercizio**: specificando numero di serbatoi e metri cubi totali;
- **Capacità tecnico utilizzabile:** specificando solo i metri cubi.

Eventuali segnalazioni possono essere inserite nel campo "note" (ad es.: se uno stesso serbatoio viene utilizzato per più di una tipologia di prodotto).

Una volta terminato l'inserimento dei dati, cliccando sul tasto "Salva" della scheda Capacità, i dati vengono inviati alla piattaforma.

#### **Figura 13**

 $\sim$ 

 $\sim$ 

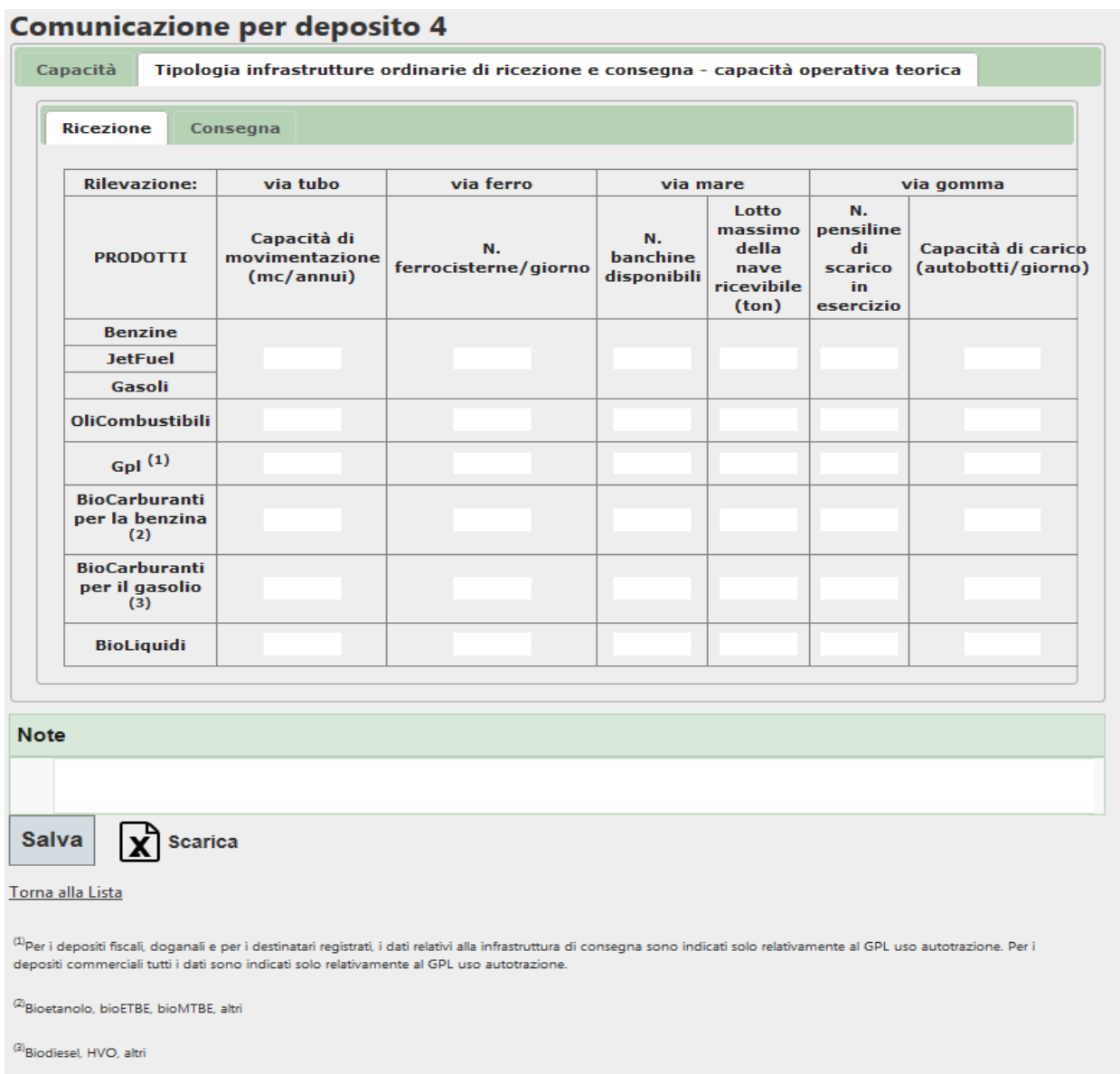

Scheda **"Tipologia infrastrutture ordinarie di ricezione e consegna":** composta a sua volta da due schede ("Ricezione" e "Consegna"). Per ognuna della due schede, nonché per ogni tipologia di prodotto gestito nel deposito selezionato, è necessario inserire i dati relativi, rispettivamente, alle capacità in ricezione e in consegna, afferenti le seguenti infrastrutture di trasporto:

- Tubo
- Ferro
- Mare
- Gomma

Eventuali informazioni aggiuntive, inerenti i dati comunicati, possono essere riportate utilizzando il campo "Note".

Una volta inseriti i dati, quest'ultimi vanno salvati cliccando sul tasto "Salva" della scheda "Ricezione" e della scheda "Consegna".

Per modificare le comunicazioni annuali<sup>7</sup> già effettuate relativamente ad un deposito, occorre accedere alla pagina "Lista Depositi" (Figura 10) e cliccare sul tasto "Apri" della colonna "Annuale ultima" e procedere come descritto precedentemente.

Alternativamente, per modificare le comunicazioni già effettuate relativamente ad un deposito è possibile anche accedere dal menu "Comunicazioni annuali".

Per visualizzare tutte le comunicazioni effettuate relative ad un deposito, occorre accedere alla pagina "Comunicazioni annuali" e cliccare sul tasto "Storico", ovvero, alternativamente accedendo al menu "Lista Depositi" (Figura 10), cliccando sul tasto "Lista" della colonna "Annuale storico".

### **Figura 14**

**.** 

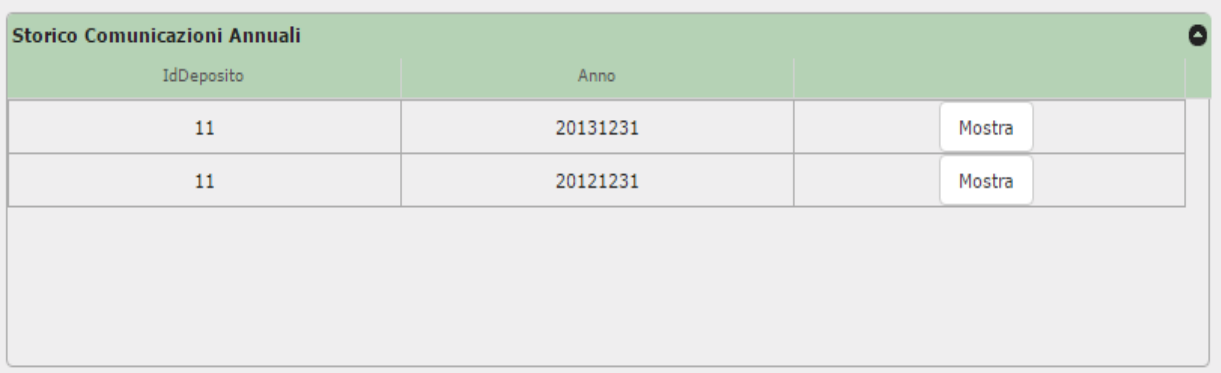

<sup>7</sup> Le modifiche ai dati sulla capacità annuale, riferite ad un dato anno *n*, possono essere effettuate entro il termine di scadenza del periodo temporale dedicato alla comunicazione di tali dati di capacità , indicato sul sito internet del GME.

# <span id="page-23-0"></span>**4.4. COMUNICAZIONI DATI CAPACITA' MENSILE (periodo transitorio di sperimentazione) 8**

I dati sulla capacità mensile di stoccaggio e di transito, durante il periodo transitorio di sperimentazione, sono comunicati con cadenza quadrimestrale "ex ante" ovvero in tre "finestre temporali": per ogni quadrimestre, il soggetto obbligato comunica i dati riferiti ai quattro mesi immediatamente successivi al mese di effettuazione della comunicazione, secondo la seguente frequenza di comunicazione dei dati:

- i primi 15 giorni lavorativi del mese di dicembre anno n-1 per il l° quadrimestre di rilevazione gennaio – aprile anno n;
- i primi 15 giorni lavorativi del mese di aprile anno n per il II° quadrimestre di rilevazione maggio – agosto anno n;
- i primi 15 giorni lavorativi del mese di agosto anno n per il III° quadrimestre di rilevazione settembre – dicembre anno n.

La comunicazione dei dati mensili può essere effettuata sia tramite web-form che tramite upload di un file XML.

Qualora l'operatore intenda utilizzare la modalità web-form, l'utente deve cliccare, nella schermata di accesso della sezione "Lista Depositi" (Figura 10), sul tasto "Apri" della colonna "Mensile", in corrispondenza della riga relativa al deposito per il quale intende inviare i dati.

A questo punto si apre una web-form che riporta la data di comunicazione e il quadrimestre oggetto di rilevazione ed è composta da quattro fogli, riferiti, ciascuno, ad ognuno dei mesi del quadrimestre cui la rilevazione si riferisce. Ogni foglio contiene due schede:

- Scheda relativa alla "Capacità di stoccaggio disponibile"
- Scheda relativa alla "Capacità di transito disponibile".

1

L'accesso alla web-form potrà avvenire anche attraverso il menu "Comunicazioni mensili".

Al fine di facilitare l'Operatore nel processo di compilazione e comunicazione dei dati, per ciascuna "finestra temporale" il foglio relativo al primo mese del quadrimestre oggetto di rilevazione verrà mostrato con i campi pre-compilati sulla base dei dati e delle informazioni inseriti dall'Operatore in corrispondenza dell'ultimo mese del quadrimestre di rilevazione immediatamente precedente.

Resta inteso che l'Operatore potrà, rispetto alla pre-compilazione sopra descritta, integrare/confermare ovvero modificare i dati prima di salvarli. Inoltre, per ciascun quadrimestre oggetto di rilevazione l'Operatore, attraverso l'apposito pulsante, avrà la possibilità di replicare

<sup>&</sup>lt;sup>8</sup> Per la tipologia di deposito "satellite di raffineria" non è prevista la comunicazione dei dati sulla capacità mensile, risultando sufficiente la comunicazione delle informazioni anagrafiche del deposito nell'ambito della rilevazione annuale (cfr. Modello di rilevazione annuale approvato con Decreto del Ministero dello Sviluppo Economico n.17371 del 30 maggio 2013).

automaticamente, nell'ambito del foglio relativo al mese immediatamente successivo i medesimi dati compilati/confermati e salvati nell'ambito del foglio relativo al mese immediatamente precedente .

Relativamente alla Scheda **"Capacità di stoccaggio disponibile"**, è necessario inserire i dati relativi alla:

- Capacità impegnata per uso proprio
- Capacità impegnata contrattualmente per terzi (di cui per OCSIT)
- Capacità disponibile per uso terzi (compilata automaticamente dal sistema)

In particolare, per ogni tipologia di prodotto gestito nel deposito selezionato, dovranno essere inseriti nel foglio del mese di riferimento, i seguenti dati:

- **Capacità tecnico utilizzabile comprensiva del minimo inestraibile (A)<sup>9</sup> :** i quantitativi stoccabili presso il deposito, tenuto conto dei vincoli tecnici di utilizzo dei singoli serbatoi (capacità massima di riempimento al fine della sicurezza, etc.), ma comprensivi del minimo inestraibile. Il dato sarà, pertanto, superiore a quello rilevato dalla PDC-Oil, che è al netto del minimo inestraibile. Inoltre, si terrà conto di eventuali serbatoi entrati/usciti dalla manutenzione rispetto al momento della rilevazione annuale;
- **Capacità impegnata uso proprio (B):** il livello di capacità massima per uso proprio effettivamente impegnata con volume a 15°, come nei diversi registri fiscali, nello stesso mese dell'anno precedente;
- **Capacità impegnata per uso terzi con stoccaggi non vincolati (C)<sup>10</sup>**: la capacità contrattualmente impegnata per uso terzi a fronte di contratti che non prevedono stoccaggi vincolati<sup>11</sup>. Nel caso di contratti plurimensili senza vincoli minimi o massimi mensili, indicare la capacità mensile risultante dalla ripartizione tra la capacità contrattualmente impegnata totale e il numero dei mesi di contratto. Nel caso di contratti con quantità "indicative", inserire comunque la capacità indicata nel contratto. Nel caso di contratti che prevedono lo stoccaggio di più prodotti senza distinguere le singole quantità, indicare i quantitativi dei singoli prodotti sulla base della ripartizione effettiva degli stoccaggi per terzi nello stesso mese dell'anno precedente.
- **Capacità impegnata per uso terzi con stoccaggi vincolati (D)**: la capacità contrattualmente impegnata nel mese per terzi per contratti che prevedono stoccaggi vincolati<sup>12</sup>, indipendentemente dal reale utilizzo in quel mese.

1

<sup>9</sup> Viene utilizzata la capacità comprensiva di inestraibile per omogeneità con le capacità di stoccaggio impegnate, risultanti dai registri fiscali, che ricomprendono anche l'inestraibile.

<sup>&</sup>lt;sup>10</sup> In caso di prodotti speciali si può indicare l'intero volume dei serbatoi interessati.

<sup>&</sup>lt;sup>11</sup> Per contratti che prevedono stoccaggi vincolati si intendono contratti che prevedono uno stoccaggio specifico sempre disponibile (sia esso promiscuo o segregrato) indipendentemente dall'utilizzo (cd. take or pay)

<sup>&</sup>lt;sup>12</sup> Per contratti che prevedono stoccaggi vincolati si intendono contratti che prevedono uno stoccaggio specifico sempre

- **Capacità impegnata per OCSIT (D1)**: la capacità contrattualmente impegnata per OCSIT
- **Capacità disponibile per uso terzi (E)**: compilata automaticamente dal sistema, poiché è il risultato della sottrazione dalla capacità tecnico utilizzabile, comprensiva dell'inestraibile (A), della somma tra (B), (C) e (D).

### **Figura 15**

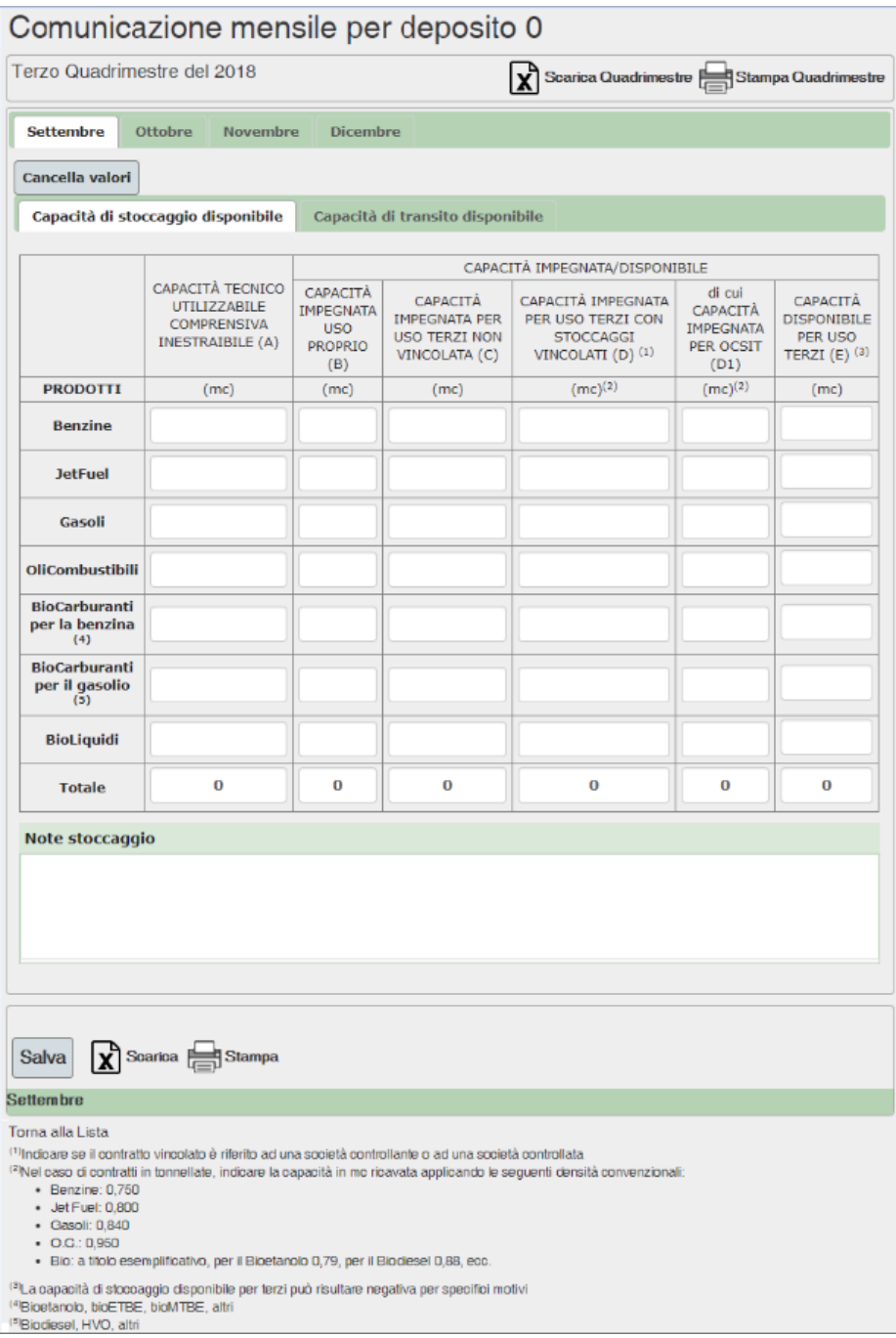

Relativamente alla Scheda **"Capacità di transito disponibile"** per ciascun foglio della stessa, è necessario inserire i dati relativi alla:

Capacità impegnata per uso proprio

1 disponibile (sia esso promiscuo o segregrato) indipendentemente dall'utilizzo (cd. take or pay).

- Capacità impegnata contrattualmente per terzi
- Capacità disponibile per uso terzi

In particolare, per ogni tipologia di prodotto gestito nel deposito selezionato, dovranno essere inseriti nel foglio del mese di riferimento, i seguenti dati:

- **Capacità disponibile mensile (A):** la Capacità disponibile per terzi a cui sommare la capacità impegnata per uso proprio (colonna "E" + colonna "B" del modello di capacità di stoccaggio) decurtata del 10% al fine di tener conto, a livello indicativo, del minimo  $inest$ raibile<sup>13</sup>:
- **Indice di rotazione mensile medio anno precedente (B)<sup>14</sup>**: il rapporto tra le Uscite medie mensili (uscite anno solare precedente/12), per aggregazione di prodotti, dell'anno precedente e la Capacità tecnico utilizzabile dell'anno precedente al netto del minimo inestraibile rilevata dalla PDC-Oil;
- **Capacità mensile potenziale di transito (C)**: compilata automaticamente dal sistema, essendo il prodotto (A) x (B);
- **Uscite mensili conto proprio (D):** le uscite mensili per conto proprio nel mese di riferimento dell'anno precedente;
- **Uscite mensili per terzi (E)**: le uscite previste contrattualmente per terzi transitanti da intendersi come titolari di contratti di conto deposito. Nel caso di contratti plurimensili senza vincoli minimi o massimi mensili, ripartire per il numero dei mesi;
- **Capacità disponibile per uso terzi (F):** compilata automaticamente dal sistema, poiché si ottiene sottraendo alla Capacità mensile potenziale di transito (C) le Uscite mensili conto proprio (D) e le Uscite mensili per terzi (E). Formula: F = C- (D+E). Qualora il risultato è un numero negativo viene riportato 0 (zero).

Nota bene: Indicare eventuali importanti interventi sulle strutture di carico/scarico rispetto all'anno precedente che possono determinare significative variazioni all'indice di rotazione

**.** 

<sup>13</sup> Il prodotto inestraibile limita le capacità utilizzabili ai fini del transito.

<sup>14</sup> Il valore può essere espresso con specificazione di due decimali

### **Figura 16**

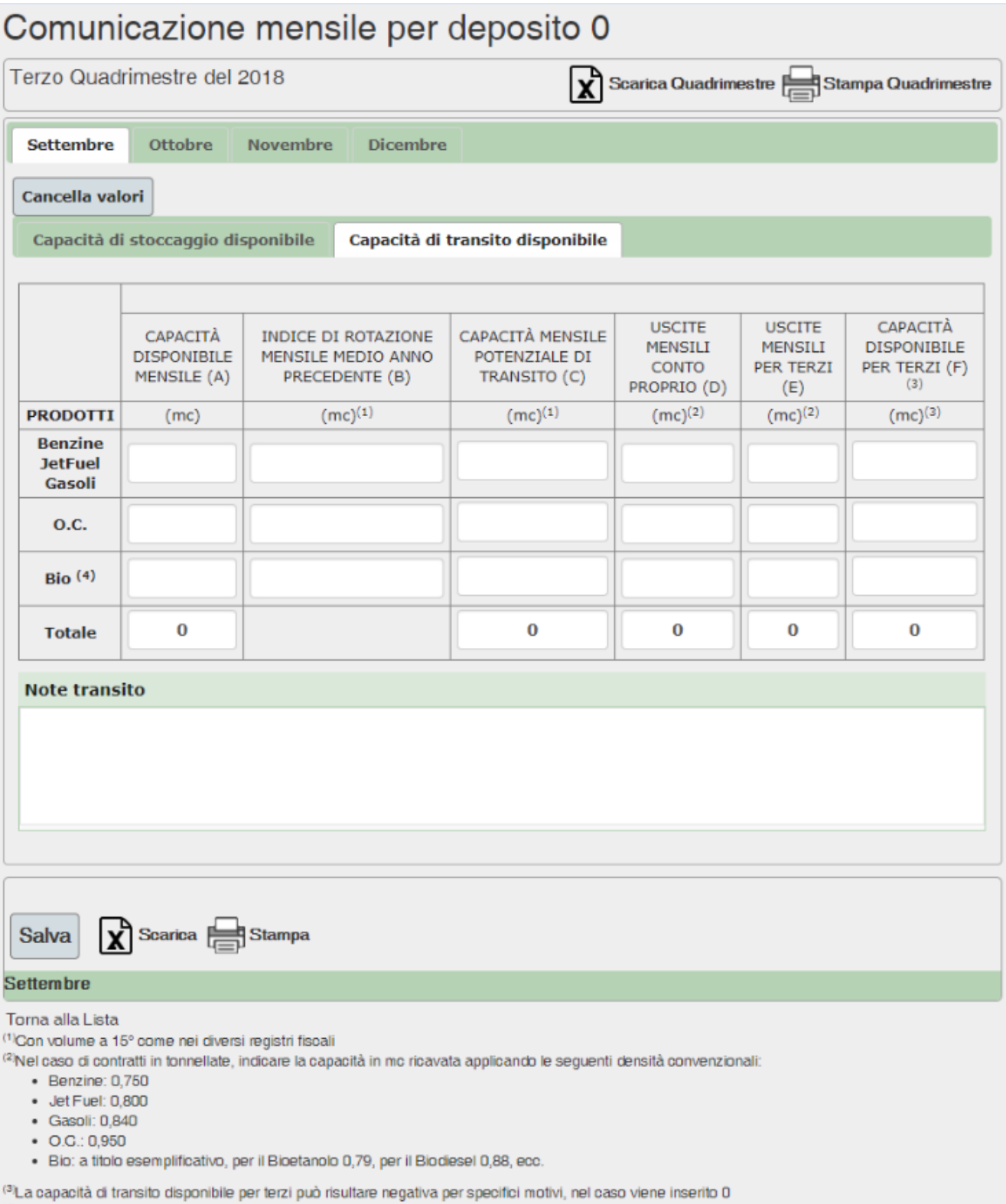

(4) BIOGARBURANTI per la benzina (Bioetanolo, bioETBE, bioMTBE, altri), BIOGARBURANTI per il gasolio (Biodiesel, HVO, altri), BIOLIQUIDI

Eventuali informazioni aggiuntive, inerenti i dati comunicati, possono essere riportate utilizzando il campo "Note".

Per ogni foglio mensile, una volta terminato l'inserimento dei dati per le due schede **Capacità di stoccaggio disponibile** e **Capacità di transito disponibile,** cliccando sul tasto "Salva", i dati vengono inviati alla piattaforma.

Per modificare<sup>15</sup> le comunicazioni già effettuate relative ad un deposito, occorre accedere alla pagina "Lista Depositi" (Figura 10) e cliccare sul tasto "Apri" della colonna "Quadrimestre" e procedere come descritto precedentemente. Alternativamente, la modifica delle comunicazioni già effettuate potrà essere eseguita accedendo al menu "Comunicazioni mensili".

Per visualizzare tutte le comunicazioni effettuate relative ad un deposito occorre accedere alla pagina "Comunicazioni mensili" e cliccare sul tasto "Storico", ovvero, alternativamente accedendo al menu "Lista Depositi" (Figura 10), cliccando sul tasto "Lista" della colonna "Mensile storico".

#### **Figura 17**

#### Storico Comunicazioni Mensili **IdDeposito** Ouadrimestre Primo Ouadrimestre 2018  $\mathbf{1}^{\circ}$ Mostra  $\overline{2}$ Primo Quadrimestre 2018 Mostra

### <span id="page-28-0"></span>**4.5. UPLOAD FILE XML**

 $\Rightarrow$   $\Rightarrow$  10

1

Qualora l'operatore intenda utilizzare la modalità upload file XML, l'utente deve accedere alla sezione "Upload Files" dalla schermata principale della piattaforma (Figura 9), tramite la quale viene visualizzata la pagina illustrata nella Figura 18.

 $\pmb{\mathrm{v}}$ 

Cliccando sul tasto "Sfoglia", l'utente può selezionare il file XML contenente i dati e le informazioni inerenti il deposito per il quale intende fare l'upload. Tutti i dati e le informazioni inviati precedentemente, relativi al medesimo deposito, saranno completamente sostituiti da quelli contenuti nell'ultimo file XML per il quale viene effettuato l'upload.

In questa sezione è possibile scaricare, durante il periodo di rilevazione, il file excel del modello di rilevazione annuale e quelli relativi alla rilevazione mensile – periodo transitorio di sperimentazione, completi della macro che permette la trasformazione del file excel in formato XML.

<sup>&</sup>lt;sup>15</sup> Le modifiche ai dati sulla capacità mensile possono essere effettuate entro il termine di scadenza della finestra temporale prevista per la comunicazione dei dati di capacità oggetto di modifica, indicato sul sito internet del GME.

### **Figura 18**

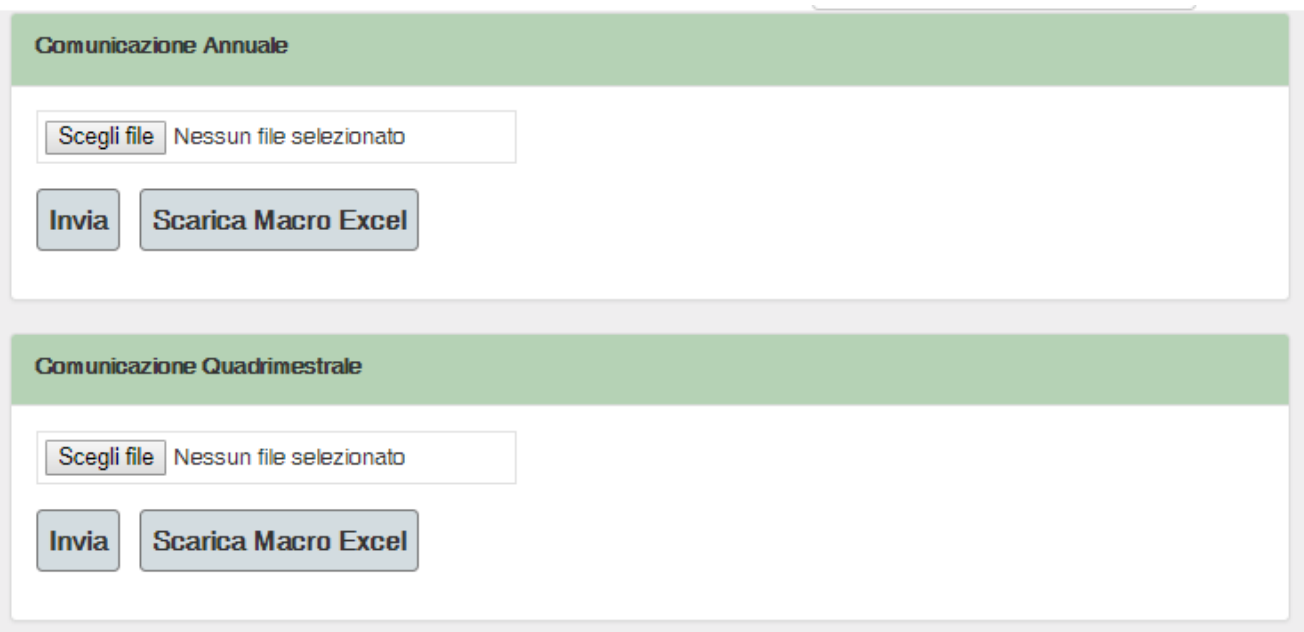

### <span id="page-30-0"></span>**5. ALLEGATO 1: FILE XML PER LA COMUNICAZIONE DEI DATI RELATIVI ALLA CAPACITA' ANNUALE**

#### **File di esempio per la comunicazione dei dati relativi alla capacità annuale**

```
<?xml version="1.0" encoding="iso-8859-1"?>
<Message xmlns="urn:XML-LC" xmlns:xsi="http://www.w3.org/2001/XMLSchema-instance" 
xmlns:xsd="http://www.w3.org/2001/XMLSchema" MessageDate="2013-06-26">
  <Header>
    <Sender>
         <OperatorMsgCode>1</OperatorMsgCode>
       <CompanyName>nome</CompanyName>
       <UserMsgCode>codiceutente</UserMsgCode>
    </Sender>
    <Receiver>
         <OperatorMsgCode>IDGME</OperatorMsgCode>
    </Receiver>
  </Header>
     <Transaction>
    <RilevazioneCapacita>
       <RilevazioneCapacita>
         <IdGestore>1</IdGestore>
             <IdDeposito>270</IdDeposito>
         <Anno>20121231</Anno>
              <GruppoProdottoInfrastruttura>
           <NomeGruppoProdotto>Benzine_JetFuel_Gasoli</NomeGruppoProdotto>
                <InfrastrutturaRicezione>
                 <Tubo Capacita="1" />
              <Ferro CisterneGiorno="1" />
             <Gomma Pensiline="1" AutobottiGiorno="1" />
             <Mare Banchine="1" MaxLottoNave="30000" />
                </InfrastrutturaRicezione>
               <InfrastrutturaConsegna>
             <Tubo Capacita="50" />
             <Ferro CisterneGiorno="50" />
             <Gomma Pensiline="50" AutobottiGiorno="50" />
             <Mare Banchine="50" MaxLottoNave="25000" />
               </InfrastrutturaConsegna>
              </GruppoProdottoInfrastruttura>
              <GruppoProdottoInfrastruttura>
           <NomeGruppoProdotto>OliCombustibili</NomeGruppoProdotto>
                <InfrastrutturaRicezione>
             <Tubo Capacita="50" />
             <Ferro CisterneGiorno="50" />
             <Gomma Pensiline="50" AutobottiGiorno="50" />
             <Mare Banchine="50" MaxLottoNave="55000" />
                </InfrastrutturaRicezione>
               <InfrastrutturaConsegna>
                 <Tubo Capacita="0" />
             <Ferro CisterneGiorno="0" />
             <Gomma Pensiline="0" AutobottiGiorno="0" />
             <Mare Banchine="0" MaxLottoNave="40000" />
               </InfrastrutturaConsegna>
              </GruppoProdottoInfrastruttura>
              <GruppoProdottoInfrastruttura>
           <NomeGruppoProdotto>Gpl</NomeGruppoProdotto>
                <InfrastrutturaRicezione>
                 <Tubo Capacita="2" />
             <Ferro CisterneGiorno="2" />
             <Gomma Pensiline="2" AutobottiGiorno="2" />
             <Mare Banchine="2" MaxLottoNave="51000" />
                </InfrastrutturaRicezione>
               <InfrastrutturaConsegna>
```

```
<Tubo Capacita="700" />
             <Ferro CisterneGiorno="700" /><Gomma Pensiline="700" AutobottiGiorno="700"/>
             <Mare Banchine="700" MaxLottoNave="50000" />
           </InfrastrutturaConsegna>
         </GruppoProdottoInfrastruttura>
         <ProdottoDeposito>
           <NomeProdotto>Benzine</NomeProdotto>
           <CapacitaAutorizzata NumeroSerbatoi="1" Quantita="2180" />
           <CapacitaEsercizio NumeroSerbatoi="1" Quantita="1150" />
           <CapacitaUtilizzabile Quantita="2720" />
         </ProdottoDeposito>
         <ProdottoDeposito>
           <NomeProdotto>JetFuel</NomeProdotto>
           <CapacitaAutorizzata NumeroSerbatoi="5" Quantita="1500" />
           <CapacitaEsercizio NumeroSerbatoi="5" Quantita="1500" />
           <CapacitaUtilizzabile Quantita="1500" />
         </ProdottoDeposito>
         <ProdottoDeposito>
           <NomeProdotto>BioBenzine</NomeProdotto>
           <CapacitaAutorizzata NumeroSerbatoi="3" Quantita="1500" />
           <CapacitaEsercizio NumeroSerbatoi="2" Quantita="1500" />
           <CapacitaUtilizzabile Quantita="1500" />
         </ProdottoDeposito>
        </RilevazioneCapacita>
    </RilevazioneCapacita>
  </Transaction>
</Message>
```
Per quanto riguarda il tag "NomeProdotto" (come definito nell'allegato 2) i valori possibili sono:

o Benzine, JetFuel, Gasoli, OliCombustibili, Gpl, BioBenzine, BioGasoli e BioLiquidi

Per il tag "NomeGruppoProdotto" (come definito nell'allegato 2) i valori possibili sono:

o Benzine\_JetFuel\_Gasoli, OliCombustibili, Gpl, BioBenzine, BioGasoli e BioLiquidi

Il tag "Anno" si riferisce alla data di fine cui sono riferite le comunicazioni nel formato (AnnoMeseGiorno)

### **Schema xsd associato alla parte "RilevazioneCapacita" del file xml per la comunicazione dei dati relativi alla capacità annuale**

```
<complexType name="tyRilevazioneCapacita">
    <sequence>
           <element name="IdGestore" type="int" minOccurs="1" maxOccurs="1" />
       <element name="IdDeposito" type="int" minOccurs="1" maxOccurs="1" />
      <element name="Anno" type="pd:tyAnnoRilevazioneCapacita"minOccurs="1" maxOccurs="1" />
       <element name="GruppoProdottoInfrastruttura"type="pd:tyGruppoProdottoInfrastruttura" minOccurs="1"
maxOccurs="6" />
      <element name="ProdottoDeposito"type="pd:tyProdottoDeposito"minOccurs="1" maxOccurs="8"
/</sequence>
  </complexType>
  <complexType name="tyGruppoProdottoInfrastruttura">
    <sequence>
      <element name="NomeGruppoProdotto"type="pd:tyNomeGruppoProdotto"minOccurs="1" 
maxOccurs="1" />
      <element name="InfrastrutturaRicezione"type="pd:tyProdottoInfrastruttura"minOccurs="1" maxOccurs="1" />
      <element name="InfrastrutturaConsegna"type="pd:tyProdottoInfrastruttura"minOccurs="1" maxOccurs="1"
/>
    </sequence>
  </complexType>
```

```
<complexType name="tyProdottoInfrastruttura">
    <sequence>
       <element name="Tubo" type="pd:tyTubo" minOccurs="0" maxOccurs="1" />
      <element name="Ferro" type="pd:tyFerro" minOccurs="0" maxOccurs="1" />
      <element name="Gomma" type="pd:tyGomma" minOccurs="0" maxOccurs="1" />
      <element name="Mare" type="pd:tyMare" minOccurs="0" maxOccurs="1" />
    </sequence>
  </complexType>
  <complexType name="tyTubo">
    <attribute name="Capacita" use="required" type="int"></attribute>
</attribute>
  </complexType>
  <complexType name="tyFerro">
    <attribute name="CisterneGiorno" use="required" type="int"> </attribute>
</attribute>
  </complexType>
  <complexType name="tyGomma">
    <attribute name="Pensiline" use="required" type="int"> </attribute>
    <attribute name="AutobottiGiorno" use="required" type="int"/>
    </attribute>
  </complexType>
  <complexType name="tyMare">
    <attribute name="Banchine" use="required" type="int"> </attribute>
    <attribute name="MaxLottoNave" use="required" type="decimal" ></attribute>
    </attribute>
  </complexType>
  <complexType name="tyProdottoDeposito">
    <sequence>
       <element name="NomeProdotto" type="pd:tyNomeProdotto"minOccurs="1" maxOccurs="1" />
      <element name="CapacitaAutorizzata" type="pd:tyCapacita" minOccurs="1" maxOccurs="1" />
      <element name="CapacitaEsercizio"type="pd:tyCapacita" minOccurs="1" maxOccurs="1" />
      <element name="CapacitaUtilizzabile"type="pd:tyCapacita" minOccurs="1" maxOccurs="1" />
    </sequence>
```
</complexType>

</schema>

#### **6. ALLEGATO 2: MODELLO DI RILEVAZIONE CAPACITA' ANNUALE**

**RILEVAZIONE ANNUALE DEPOSITI DI CAPACITA' AUTORIZZATA> 3.000 mc**

#### **MODELLO RILEVAZIONE CAPACITA' (rif. D.lgs. 31 dicembre 2012, n. 249, art. 21)**

**Società titolare dell'autorizzazione (ex concessione) del deposito (ragione sociale; sede legale; indirizzo; codice fiscale; partita IVA)**

**Codice società (corrisponde al codice attribuito dal MiSe ai fini scorte)**

**Categoria deposito (Fiscale;non Fiscale; Doganale; Destinatario registrato)**

**Società locataria (eventuale) (ragione sociale; sede legale; indirizzo; codice fiscale; partita IVA)**

**Codice società locataria (corrisponde al codice attribuito dal MiSe ai fini scorte)**

**Tipologia deposito (di servizio integrati; di servizio solo conto terzi; satellite di raffineria)**

**Denominazione impianto:**

**Ubicazione deposito (regione, provincia, indirizzo)**

**Codice deposito (corrisponde al codice attribuito dal MiSe ai fini del sistema delle scorte)**

<span id="page-33-0"></span>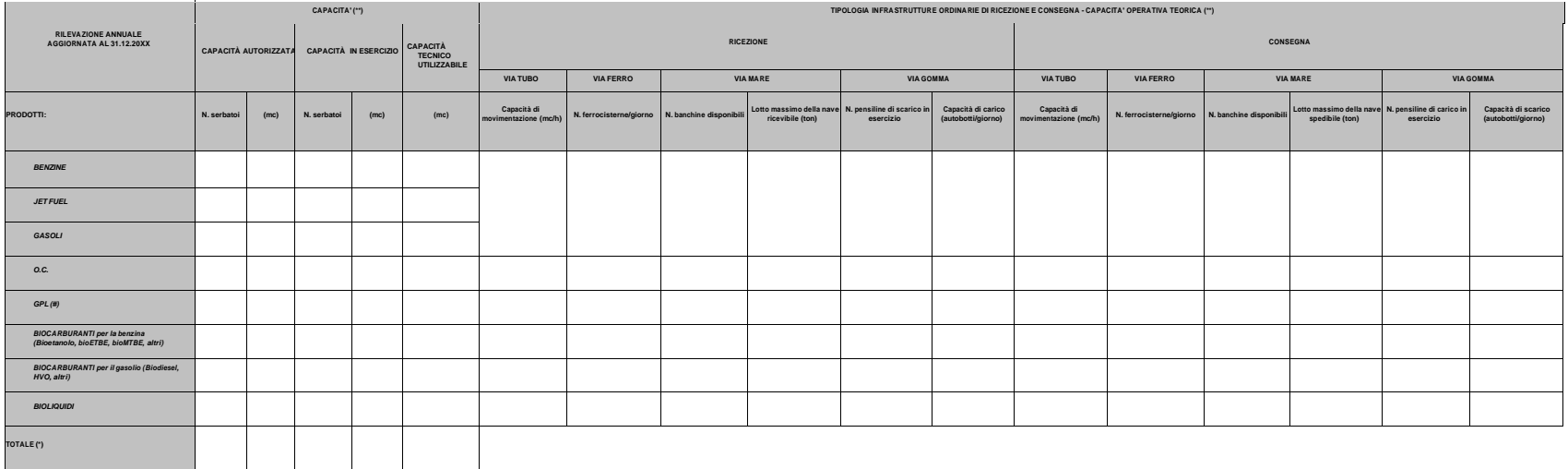

(\*) Voce da non riempire. Viene calcolata automaticamente dal sistema.

(\*)") Eriori interprezione rela complation del present abelia non costitucione in series del presentation del Data (\*)"). A come 201, n.249.<br>| Call Commercial Series and the series of the series of the series of the series 0Formal and the mail of the mail of the mail of the mail of the mail of the mail of the mail of the mail of the mail of the mail of the mail of the mail of the mail of the mail of the mail of the mail of the mail of the ma <u>TIPOLOGIA DEPOS</u>ITI:<br>DI SERVIZIO INTEGRATI<br>DI SERVIZIO SOLO CONTO TERZI:<br>SATELLITE DI RAFFINERIA DISERNIT – hecals to the companic of the companication of the companication of the companication of the companication of the companisment of the companisment of the companisment of the companisment of the companisment of t QARQTA:<br>QARQTA (UITORIZATA ) info:a la soma dela capatà discozgio dei singli setata informata dereto di autotzazione edia capatà agginina dela chica modificial singli setata discovera di controllo anno 10% ella capatà aggi TI<u>POLOGIA IMPAASTRUTTURE ORDINARIE DI RICEZIONE ECONSERVI</u>O EN ENCONDERENCONDERING IN ELECTONIECONSERVIO.<br>VIA TUBO. COMPUTATIONE IN 1992 (1992) A STANDARIA EN ELECTONIECONDERA ELECTONIECON ELECTOR EN ELECTOR EN ELECT<br>auto via FERRO:<br>autorizzativo. VIA MARE:<br>ricevibile/spedibile<br>VIA GOMMA: si intende la capacita calcidata come il rapporto tra il Nº one di esercizio e i tempi tecnici di occupazione della singola pensilina per operazioni cancionicamico occupazionicamicale.<br>Trattandosi della inferazione delle "

### <span id="page-34-0"></span>**7. ALLEGATO 3: FILE XML PER LA COMUNICAZIONE DEI DATI RELATIVI ALLA CAPACITA' MENSILE**

#### **File di esempio per la comunicazione dei dati relativi alla capacità mensile**

<?xml version="1.0" encoding="iso-8859-1"?> <Message xmlns="urn:XML-LC" xmlns:xsi="http://www.w3.org/2001/XMLSchema-instance" xmlns:xsd="http://www.w3.org/2001/XMLSchema" MessageDate="2013-06-26" > <Header> <Sender> <OperatorMsgCode>1</OperatorMsgCode> <CompanyName>inventario</CompanyName> <UserMsgCode>gmetest</UserMsgCode> </Sender> <Receiver> <OperatorMsgCode>IDGME</OperatorMsgCode> </Receiver> </Header> <Transaction> <RilevazioneCapacitaQuadrimestrale> <RilevazioneCapacitaMensile> <IdGestore>1</IdGestore> <IdDeposito>1</IdDeposito> <Mese>5</Mese> <Periodo>2018</Periodo> <Note>Note1</Note> <GruppoDeposito> <NomeGruppo>Benzine\_JetFuel\_Gasoli</NomeGruppo> <CapacitaDisponibile>100</CapacitaDisponibile> <IndiceRotazione>1</IndiceRotazione> <Uscite>100</Uscite> <UsciteTerzi>100</UsciteTerzi> </GruppoDeposito> <GruppoDeposito> <NomeGruppo>OliCombustibili</NomeGruppo> <CapacitaDisponibile>200</CapacitaDisponibile> <IndiceRotazione>2</IndiceRotazione> <Uscite>200</Uscite> <UsciteTerzi>200</UsciteTerzi> </GruppoDeposito> <GruppoDeposito> <CapacitaDisponibile>300</CapacitaDisponibile> <IndiceRotazione>3</IndiceRotazione> <Uscite>300</Uscite> <UsciteTerzi>300</UsciteTerzi> </GruppoDeposito> <GruppoDeposito> <NomeGruppo>Bio</NomeGruppo> <CapacitaDisponibile>400</CapacitaDisponibile> <IndiceRotazione>4</IndiceRotazione> <Uscite>400</Uscite> <UsciteTerzi>100</UsciteTerzi> </GruppoDeposito> <ProdottoDeposito> <NomeProdotto>Benzine</NomeProdotto> <CapacitaTecnicoUtilizzabileMC>1</CapacitaTecnicoUtilizzabileMC> <CapacitaImpegnataUsoProprio>1</CapacitaImpegnataUsoProprio> <CapacitaImpegnataTerzi>1</CapacitaImpegnataTerzi> <CapacitaImpegnataTerziV>1</CapacitaImpegnataTerziV> <CapacitaImpegnataTerziVOcsit>1</CapacitaImpegnataTerziVOcsit> </ProdottoDeposito> <ProdottoDeposito> <NomeProdotto>JetFuel</NomeProdotto> <CapacitaTecnicoUtilizzabileMC>15</CapacitaTecnicoUtilizzabileMC> <CapacitaImpegnataUsoProprio>15</CapacitaImpegnataUsoProprio> <CapacitaImpegnataTerzi>15</CapacitaImpegnataTerzi>

<CapacitaImpegnataTerziV>15</CapacitaImpegnataTerziV>

<CapacitaImpegnataTerziVOcsit>15</CapacitaImpegnataTerziVOcsit>

</ProdottoDeposito>

<ProdottoDeposito>

<NomeProdotto>Gasoli</NomeProdotto>

<CapacitaTecnicoUtilizzabileMC>15</CapacitaTecnicoUtilizzabileMC>

<CapacitaImpegnataUsoProprio>15</CapacitaImpegnataUsoProprio>

<CapacitaImpegnataTerzi>15</CapacitaImpegnataTerzi>

<CapacitaImpegnataTerziV>15</CapacitaImpegnataTerziV>

 <CapacitaImpegnataTerziVOcsit>15</CapacitaImpegnataTerziVOcsit> </ProdottoDeposito>

<ProdottoDeposito>

<NomeProdotto>OliCombustibili</NomeProdotto>

<CapacitaTecnicoUtilizzabileMC>15</CapacitaTecnicoUtilizzabileMC>

<CapacitaImpegnataUsoProprio>15</CapacitaImpegnataUsoProprio>

<CapacitaImpegnataTerzi>15</CapacitaImpegnataTerzi>

<CapacitaImpegnataTerziV>15</CapacitaImpegnataTerziV>

<CapacitaImpegnataTerziVOcsit>15</CapacitaImpegnataTerziVOcsit>

</ProdottoDeposito>

<ProdottoDeposito>

<CapacitaTecnicoUtilizzabileMC>15</CapacitaTecnicoUtilizzabileMC>

<CapacitaImpegnataUsoProprio>15</CapacitaImpegnataUsoProprio>

<CapacitaImpegnataTerzi>15</CapacitaImpegnataTerzi>

<CapacitaImpegnataTerziV>15</CapacitaImpegnataTerziV>

 <CapacitaImpegnataTerziVOcsit>15</CapacitaImpegnataTerziVOcsit> </ProdottoDeposito>

<ProdottoDeposito>

<NomeProdotto>BioCarburanti\_benzina</NomeProdotto>

<CapacitaTecnicoUtilizzabileMC>15</CapacitaTecnicoUtilizzabileMC>

<CapacitaImpegnataUsoProprio>15</CapacitaImpegnataUsoProprio>

<CapacitaImpegnataTerzi>15</CapacitaImpegnataTerzi>

<CapacitaImpegnataTerziV>15</CapacitaImpegnataTerziV>

 <CapacitaImpegnataTerziVOcsit>15</CapacitaImpegnataTerziVOcsit> </ProdottoDeposito>

<ProdottoDeposito>

<NomeProdotto>BioCarburanti\_gasolio</NomeProdotto>

<CapacitaTecnicoUtilizzabileMC>15</CapacitaTecnicoUtilizzabileMC>

<CapacitaImpegnataUsoProprio>15</CapacitaImpegnataUsoProprio>

<CapacitaImpegnataTerzi>15</CapacitaImpegnataTerzi>

<CapacitaImpegnataTerziV>15</CapacitaImpegnataTerziV>

 <CapacitaImpegnataTerziVOcsit>15</CapacitaImpegnataTerziVOcsit> </ProdottoDeposito>

<ProdottoDeposito>

<NomeProdotto>BioLiquidi</NomeProdotto>

<CapacitaTecnicoUtilizzabileMC>15</CapacitaTecnicoUtilizzabileMC>

<CapacitaImpegnataUsoProprio>15</CapacitaImpegnataUsoProprio>

<CapacitaImpegnataTerzi>15</CapacitaImpegnataTerzi>

<CapacitaImpegnataTerziV>15</CapacitaImpegnataTerziV>

<CapacitaImpegnataTerziVOcsit>15</CapacitaImpegnataTerziVOcsit>

</ProdottoDeposito>

...

...

</RilevazioneCapacitaMensile>

 <RilevazioneCapacitaMensile> ...

 </RilevazioneCapacitaMensile> <RilevazioneCapacitaMensile>

 </RilevazioneCapacitaMensile> <RilevazioneCapacitaMensile>

... </RilevazioneCapacitaMensile> </RilevazioneCapacitaQuadrimestrale> </Transaction> </Message>

Il file è riferito all'intero quadrimestre, quindi al suo interno conterrà sempre e solo 4 strutture di

tipo "RilevazioneCapacitàMensile". Per quanto riguarda il tag "NomeProdotto" (come definito

nell'allegato 4) i valori possibili sono:

o Benzine, JetFuel, Gasoli, OliCombustibili, , BioBenzine, BioGasoli e BioLiquidi

Per il tag "NomeGruppo" (come definito nell'allegato 4) i valori possibili sono:

o Benzine\_JetFuel\_Gasoli, OliCombustibili, , Bio

Il tag "Periodo" indica l'anno di rilevazione

### **Schema xsd associato alla parte "RilevazioneCapacita" del file xml per la comunicazione dei dati relativi alla capacità mensile**

```
<?xml version="1.0" encoding="iso-8859-1"?>
<schema xmlns="http://www.w3.org/2001/XMLSchema" targetNamespace="urn:XML-LC"
     xmlns:pd="urn:XML-LC" xmlns:NameSpace1="http://www.w3.org/2001/XMLSchema"
     elementFormDefault="qualified">
  <complexType name="tyRilevazioneCapacitaMensile">
   <sequence>
    <element name="IdGestore" type="int" minOccurs="1" maxOccurs="1" />
    <element name="IdDeposito" type="int" minOccurs="1" maxOccurs="1" />
    <element name="Mese" type="pd:tyMeseRilevazioneCapacita" minOccurs="1" maxOccurs="1" />
    <element name="Periodo" type="int" minOccurs="1" maxOccurs="1" />
    <element name="Note" type="pd:tyNote" minOccurs="0" maxOccurs="1" />
    <element name="GruppoDeposito" type="pd:tyProdottoDepositoMensileTransito" minOccurs="1"
maxOccurs="unbounded" />
    <element name="ProdottoDeposito" type="pd:tyProdottoDepositoMensile" minOccurs="1" maxOccurs="unbounded"
/>
   </sequence>
  </complexType>
  <simpleType name="tyMeseRilevazioneCapacita">
   <restriction base="int">
    <minInclusive value="1" />
    <maxInclusive value="12" />
   </restriction>
  </simpleType>
  <complexType name="tyProdottoDepositoMensile">
   <sequence>
    <element name="NomeProdotto" type="pd:tyNomeProdotto" minOccurs="0" maxOccurs="1" />
    <element name="CapacitaTecnicoUtilizzabileMC" type="decimal" minOccurs="1" maxOccurs="1" />
    <element name="CapacitaImpegnataUsoProprio" type="decimal" minOccurs="1" maxOccurs="1" />
 <element name="CapacitaImpegnataTerzi" type="decimal" minOccurs="1" maxOccurs="1" />
 <element name="CapacitaImpegnataTerziV" type="decimal" minOccurs="1" maxOccurs="1" />
    <element name="CapacitaImpegnataTerziVOcsit" type="decimal" minOccurs="1" maxOccurs="1" />
   </sequence>
  </complexType>
  <complexType name="tyProdottoDepositoMensileTransito">
  <sequence>
    <element name="NomeGruppo" type="pd:tyNomeGruppoProdottoTransito" minOccurs="0" maxOccurs="1" />
    <element name="CapacitaDisponibile" type="decimal" minOccurs="1" maxOccurs="1" />
    <element name="IndiceRotazione" type="decimal" minOccurs="1" maxOccurs="1" />
    <element name="Uscite" type="decimal" minOccurs="1" maxOccurs="1" />
    <element name="UsciteTerzi" type="decimal" minOccurs="1" maxOccurs="1" />
   </sequence>
  </complexType>
```
</schema>

**Modello A**

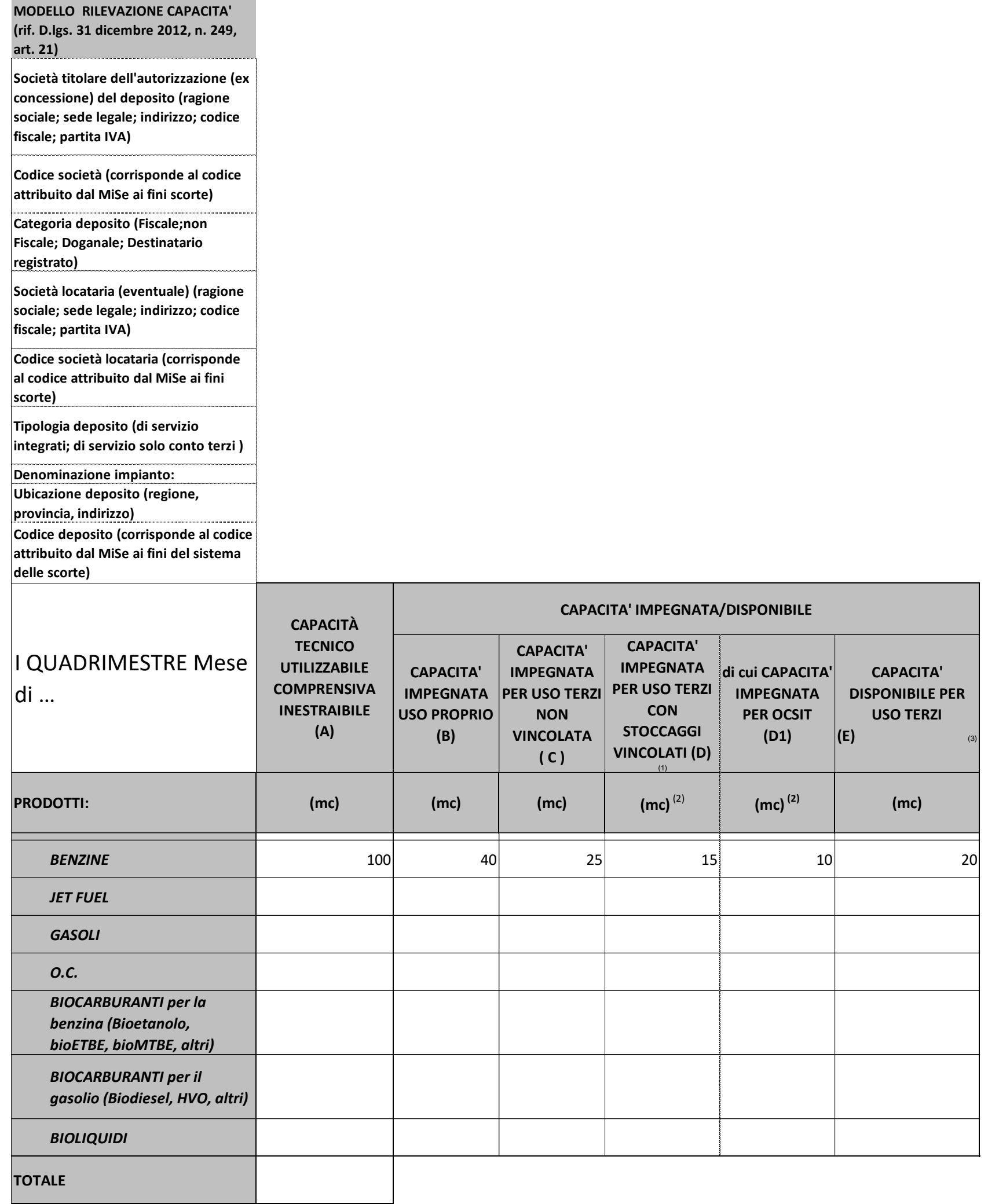

#### Note:

(1) indicare se il contratto vincolato è riferito ad una società controllante o ad una società controllata

(2) nel caso di contratti in tonnellate, indicare la capacità in mc ricavata applicando le seguenti densità convenzionali:

Benzine: 0,750

Jet Fuel: 0,800

Gasoli: 0,840

O.C.: 0,950

Bio: a titolo esemplificativo, per il Bioetanolo 0,79, per il Biodiesel 0,88, ecc.

(3) La capacità di stoccaggio disponibile per terzi può risultare negativa per specifici motivi

### **RILEVAZIONE MENSILE CAPACITA' STOCCAGGIO DISPONIBILE**

#### <span id="page-37-0"></span>**MODELLO DI RILEVAZIONE DELLA CAPACITA' MENSILE DI STOCCAGGIO DISPONIBILE**

**Capacità tecnico utilizzabile compensiva del minimo inestraibile (A)<sup>1</sup>: sono i quantitativi stoccabili presso il deposito, tenuto conto dei vincoli tecnici di utilizzo dei singoli serbatoi (capacità massima di riempiment** sicurezza, etc.), ma comprensivi del minimo inestraibile. Il dato sarà, pertanto, superiore a quello rilevato dalla PDC-Oil, che è al netto del minimo inestraibile. Inoltre, si terrà conto di eventuali serbatoi entrati/usc manutenzione rispetto al momento della rilevazione annuale.

**Capacità impegnata uso proprio (B)**: indicare il livello di capacità massima per uso proprio effettivamente impegnata con volume a 15°, come nei diversi registri fiscali, nello stesso mese dell'anno precedente.

Capacità impegnata per uso terzi con stoccaggi non vincolati (C)<sup>2</sup>: indicare la capacità contrattualmente impegnata per uso terzi a fronte di contratti che non prevedono stoccaggi vincolati <sup>3</sup>. Nel caso di contratti plur minimi o massimi mensili, indicare la capacità mensile risultante dalla ripartizione tra la capacità contrattualmente impegnata totale e il numero dei mesi di contratto. Nel caso di contratti con quantità "indicative", ins comunque la capacità indicata nel contratto. Nel caso di contratti che prevedono lo stoccaggio di più prodotti senza distinguere le singole quantità, indicare i quantitativi dei singoli prodotti sulla base della ripartizio effttiva degli stoccaggi per terzi nello stesso mese dell'anno precedente.

**Capacità impegnata per uso terzi con stoccaggi vincolati (D)**: indicare la capacità contrattualmente impegnata nel mese per terzi per contratti che prevedono stoccaggi vincolati <sup>3</sup>, indipendentemente dal reale utilizzo i

**Capacità impegnata per OCSIT (D1)**: indicare la capacità contrattualmente impegnata per OCSIT

**Capacità disponibile per uso terzi (E)**: sottrarre alla capacità tecnico utilizzabile, comprensiva dell'inestraibile (A), la somma tra (B), (C) e (D).

 $^{\text{1}}$ Viene utilizzata la capacità comprensiva di inestraibile per omogeneità con le capacità di stoccaggio impegnate, risultanti dai registri fiscali, che ricomprendono anche l'inestraibile

 $^{\rm 2}$  ln caso di prodotti speciali si può indicare l'intero volume dei serbatoi interessati

 $^3$  Per contratti che prevedono stoccaggi vincolati si intendono contratti che prevedono uno stoccaggio specifico sempre disponibile (sia esso promiscuo o segregrato) indipendentemente dall'utilizzo (cd. take or pay)

**MODELLO RILEVAZIONE CAPACITA'** 

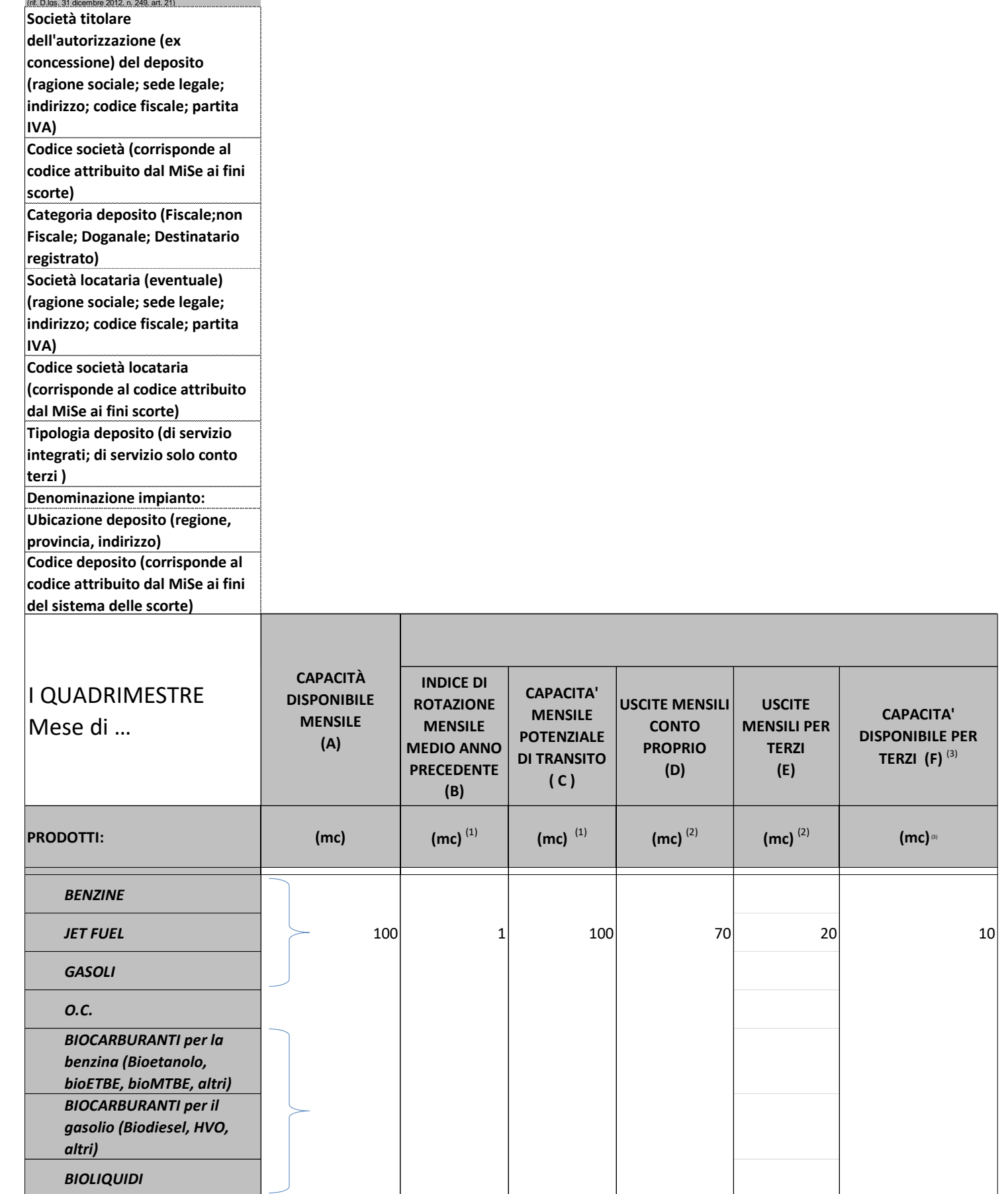

**TOTALE** 

(1) con volume a 15° come nei diversi registri fiscali

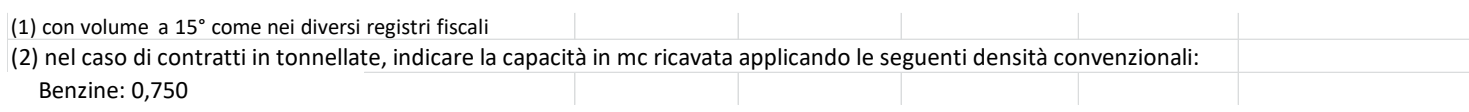

 Jet Fuel: 0,800 Gasoli: 0,840

#### O.C.: 0,950

Bio: a titolo esemplificativo, per il Bioetanolo 0,79, per il Biodiesel 0,88, ecc.

(3) La capacità di transito disponibile per terzi può risultare negativa per specifici motivi

Capacità disponibile mensile (A): riportare la Capacità disponibile per terzi a cui sommare la capacità impegnata per uso proprio (colonna "E" + colonna "B" del modello di capacità di stoccaggio) decurtata del 10% al fine conto, a livello indicativo, del minimo inestraibile $^1\!\!$ .

Indice di rotazione mensile medio anno precedente (B): è il rapporto tra le Uscite medie mensili (uscite anno solare precedente/12), per aggregazione di prodotti, dell'anno precedente e la Capacità tecnico utilizzabile del precedente al netto del minimo inestraibile rilevata dalla PDC-Oil

Uscite mensili per terzi (E): indicare le uscite previste contrattualmente per terzi transitanti da intendersi come titolari di contratti di conto deposito. Nel caso di contratti plurimensili senza vincoli minimi o massimi il numero dei mesi

**Capacità mensile potenziale di transito (C)**: moltiplicare (A) x (B)

Capacità disponibile per uso terzi (F): sottrarre alla Capacità mensile potenziale di transito ( C ) le Uscite mensili conto proprio (D) e le Uscite mensili per terzi (E). Formula: F = C- (D+E). Qualora il risultato sia un numero negativo riportare 0.

 $^{\rm 1}$ Il prodotto inestraibile limita le capacità utilizzabili ai fini del transito

**Uscite mensili conto proprio (D)**: indicare le uscite mensili per conto proprio nel mese di riferimento dell'anno precedente

Nota generale: Indicare eventuali importanti interventi sulle strutture di carico/scarico rispetto all'anno precedente che possono determinare significative variazioni all'indice di rotazione